# POSTGRESQL - QUICK GUIDE

[http://www.tutorialspoint.com/postgresql/postgresql\\_quick\\_guide.htm](http://www.tutorialspoint.com/postgresql/postgresql_quick_guide.htm) Copyright © tutorialspoint.com

# POSTGRESQL OVERVIEW

PostgreSQL is a powerful, open source object-relational database system. It has more than 15 years of active development and a proven architecture that has earned it a strong reputation for reliability, data integrity, and correctness.

This tutorial will give you quick start with PostgreSQL and make you comfortable with PostgreSQL programming.

# **What is PostgreSQL?**

PostgreSQL (pronounced as **post-gress-Q-L**) is an open source relational database management system *DBMS* developed by a worldwide team of volunteers. PostgreSQL is not controlled by any corporation or other private entity and the source code is available free of charge.

# **Key features of PostgreSQL**

PostgreSQL runs on all major operating systems, including Linux, UNIX

*AIX*, *BSD*, *HP* − *UX*, *SGIIRIX*, *MacOSX*, *Solaris*, *Tru*64, and Windows. It supports text, images, sounds, and video, and includes programming interfaces for C / C++ , Java , Perl , Python , Ruby, Tcl and Open Database Connectivity *ODBC*.

PostgreSQL supports a large part of the SQL standard and offers many modern features including the following:

- Complex SQL queries
- SQL Sub-selects
- Foreign keys
- Trigger
- Views
- Transactions
- Multiversion concurrency control *MVCC*
- Streaming Replication *asof*9.0
- Hot Standby *asof*9.0

You can check official documentation of PostgreSQL to understand above-mentioned features. PostgreSQL can be extended by the user in many ways, for example by adding new:

- Data types
- Functions
- Operators
- Aggregate functions
- Index methods

## **Procedural Languages Support**

PostgreSQL supports four standard procedural languages which allows the users to write their own code in any of the languages and it can be executed by PostgreSQL database server. These procedural languages are - PL/pgSQL, PL/Tcl, PL/Perl and PL/Python. Besides, other non-standard procedural languages like PL/PHP, PL/V8, PL/Ruby, PL/Java, etc., are also supported.

To start understanding the PostgreSQL basics, first let's install the PostgreSQL. This chapter explains about installing the PostgreSQL on Linux, Windows and Mac OS platforms.

# **Installing PostgreSQL on Linux/Unix**

Follow the following steps to install PostgreSQL on your Linux machine. Make sure you are logged in as **root** before your proceed for the installation.

- Pick the version number of PostgreSQL you want and, as exactly as possible, the platform you want from a [EnterpriseDB](http://www.enterprisedb.com/products-services-training/pgdownload)
- I downloaded **postgresql-9.2.4-1-linux-x64.run** for my 64 bit CentOS-6 machine. Now, let's execute it as follows:

```
[root@host]# chmod +x postgresg1-9.2.4-1-linux-x64.run
[root@host]# ./postgresql-9.2.4-1-linux-x64.run
------------------------------------------------------------------------
Welcome to the PostgreSQL Setup Wizard.
------------------------------------------------------------------------
Please specify the directory where PostgreSQL will be installed.
Installation Directory [/opt/PostgreSQL/9.2]:
```
Once you launch the installer, it asks you few basic questions like location of the installation, password of the user, who will use database, port number, etc. So keep all of them at their default values except password, which you can provide password as per your choice. It will install PostgreSQL at your Linux machine and will display the following message:

```
Please wait while Setup installs PostgreSQL on your computer.
Installing
 0% ______________ 50% ______________ 100%
#########################################
-----------------------------------------------------------------------
Setup has finished installing PostgreSQL on your computer.
```
Follow the following post-installation steps to create your database:

```
[root@host]# su - postgres
Password:
bash-4.1$ createdb testdb
bash-4.1$ psql testdb
psql (8.4.13, server 9.2.4)
test=#
```
You can start/restart postgres server in case it is not running using the following command:

```
[root@host]# service postgresql restart
Stopping postgresql service: \begin{bmatrix} 0 & 1 \\ 0 & 1 \end{bmatrix}<br>Starting postgresql service: \begin{bmatrix} 0 & 1 \\ 0 & 1 \end{bmatrix}Starting postgresql service: \begin{bmatrix} \end{bmatrix}
```
If your installation was correct, you will have PotsgreSQL prompt **test=#** shown above.

## **Installing PostgreSQL on Windows**

Follow the following steps to install PostgreSQL on your Windows machine. Make sure you have turned Third Party Antivirus off while installing.

• Pick the version number of PostgreSOL you want and, as exactly as possible, the platform you

want from a **[EnterpriseDB](http://www.enterprisedb.com/products-services-training/pgdownload#windows)** 

• I download postgresql-9.2.4-1-windows.exe for my Windows PC running in 32 bit mode, so lets run **postgresql-9.2.4-1-windows.exe** as administrator to install PostgreSQL. Select the location where you want to install it. By default it is installed within Program Files folder.

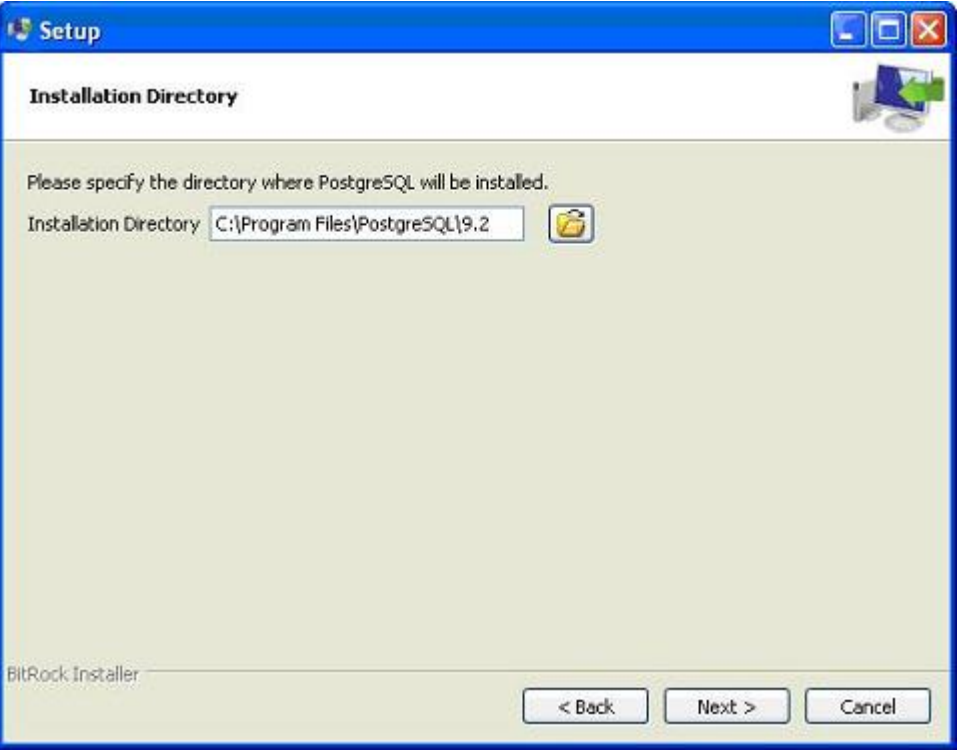

• The next step of the installation process would be to select the directory where data would be stored, by default it is stored under "data" directory

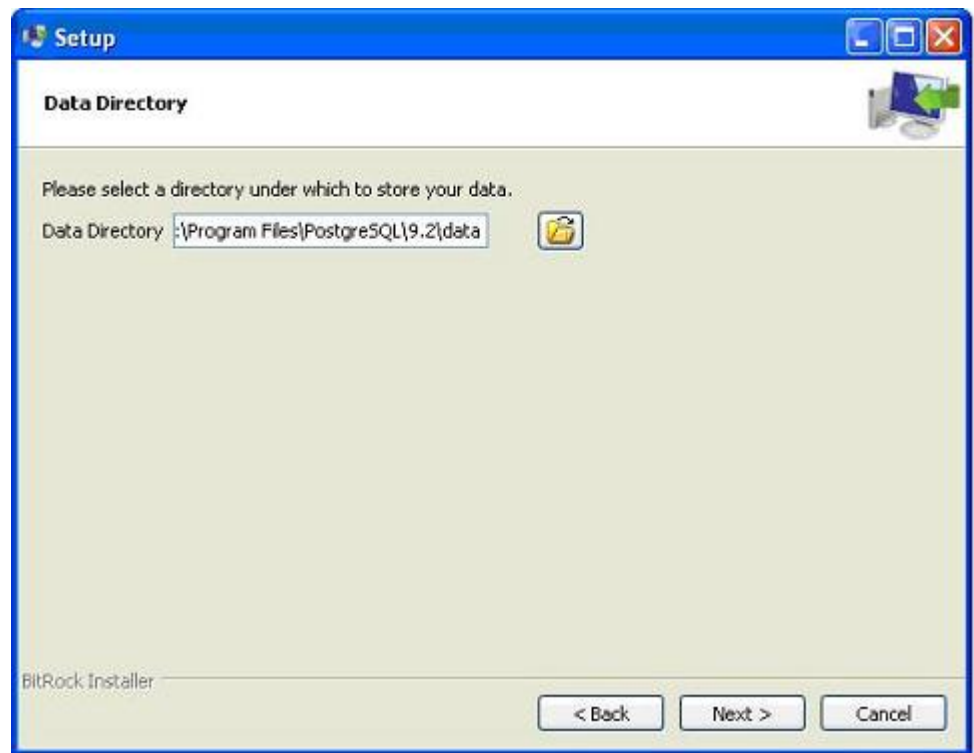

The next step, setup asks for password, so you can use your favorite password

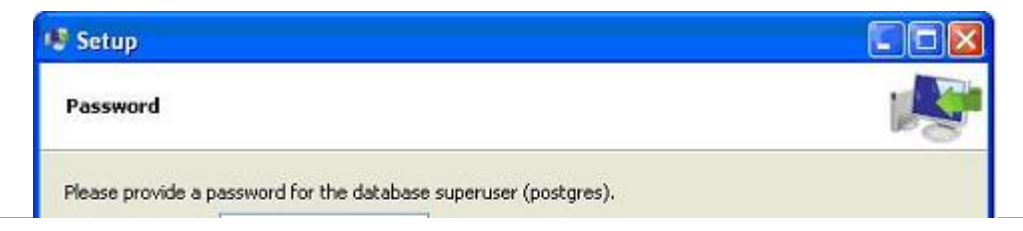

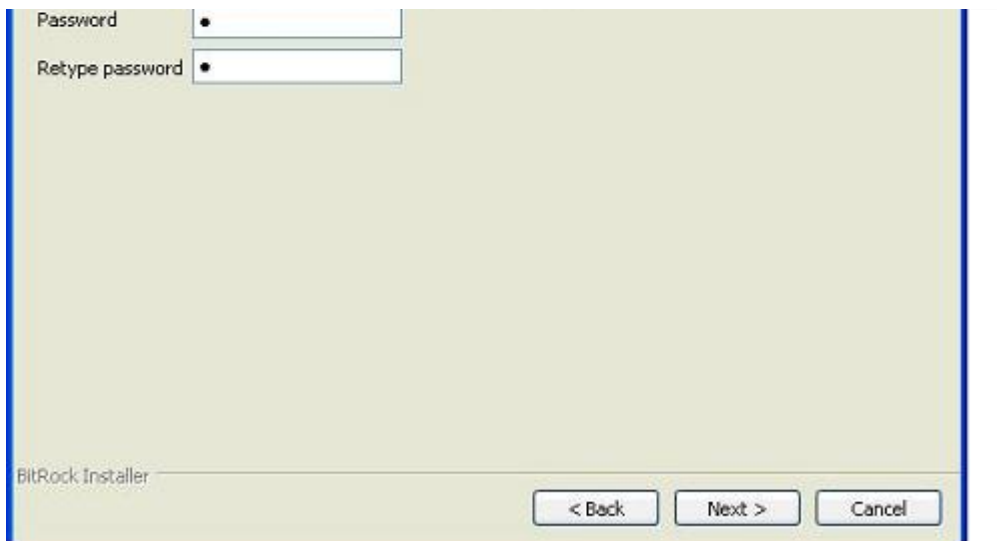

The next step, keep the port as default

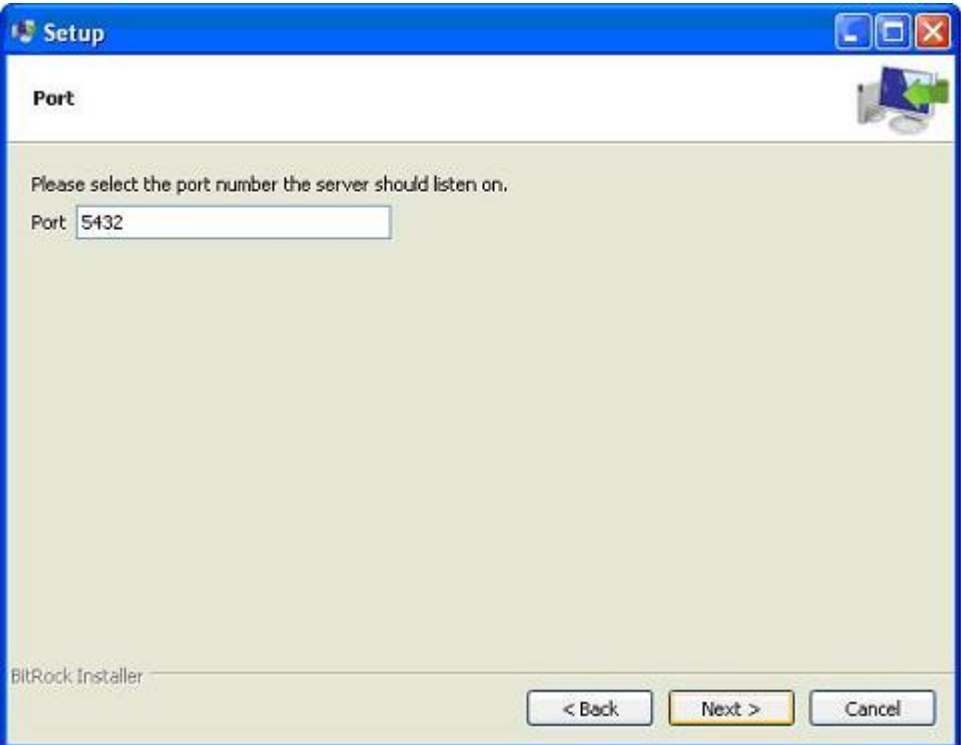

- The next step, when asked for "Locale", I have selected "English, United States".
- It takes a while to install PostgreSQL on your system. On completion of the installation process, you will get the following screen. Uncheck the checkbox and click on Finish button.

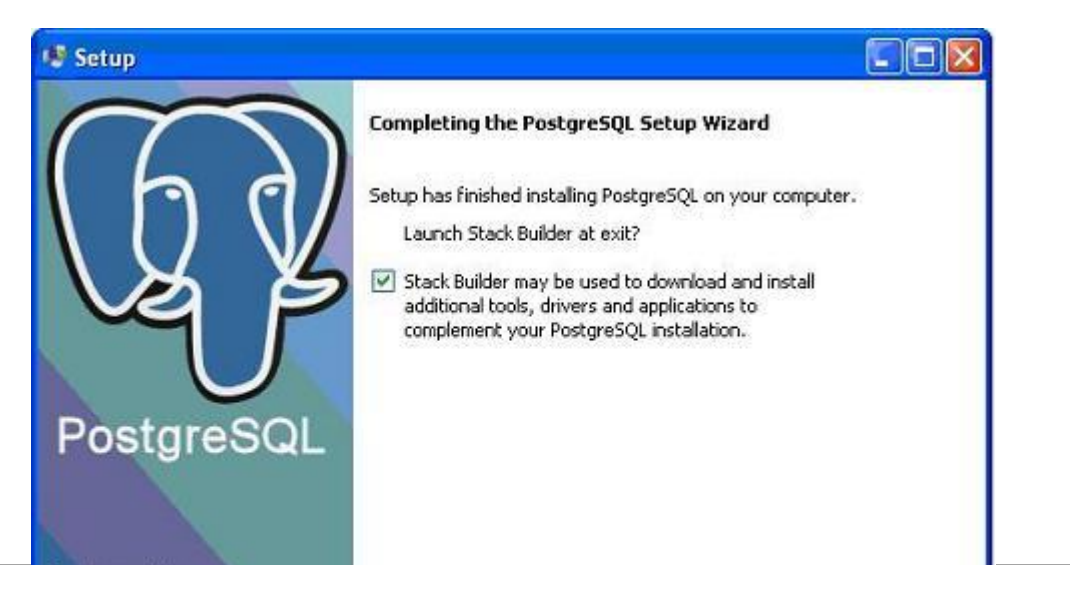

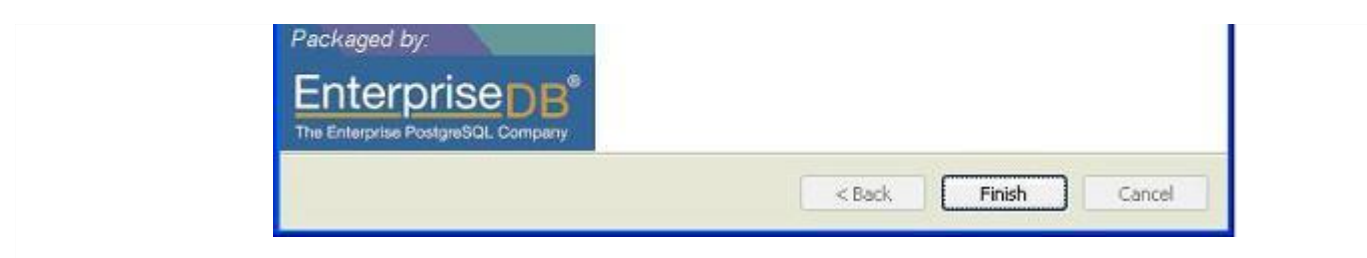

After the installation process is completed, you can access pgAdmin III, StackBuilder and PostgreSQL shell from your Program Menu under PostgreSQL 9.2.

# **Installing PostgreSQL on Mac**

Follow the following steps to install PostgreSQL on your Mac machine. Make sure you are logged in as **administrator** before your proceed for the installation.

- Pick the latest version number of PostgreSQL for Mac OS available at [EnterpriseDB](http://www.enterprisedb.com/products-services-training/pgdownload)
- I downloaded **postgresql-9.2.4-1-osx.dmg** for my Mac OS running with OS X version 10.8.3. Now, let's open the dmg image in finder and just double click it which will give you PostgreSQL installer in the following window:

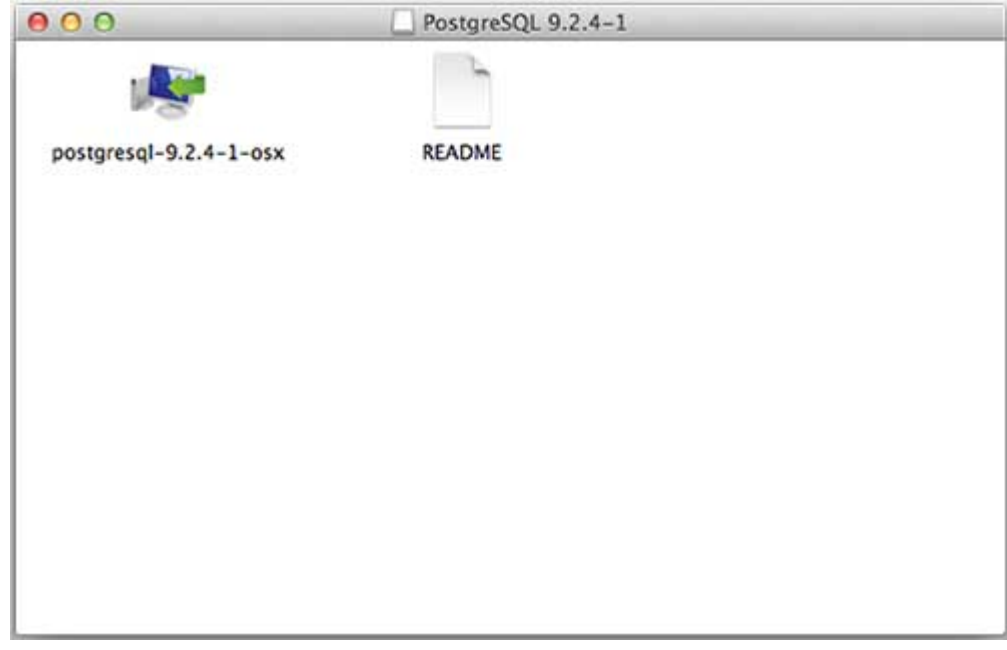

• Next, click on **postgres-9.2.4-1-osx** icon which will give a warning message, just accept the warning and proceed for further installation. It will ask for administrator password using the following window:

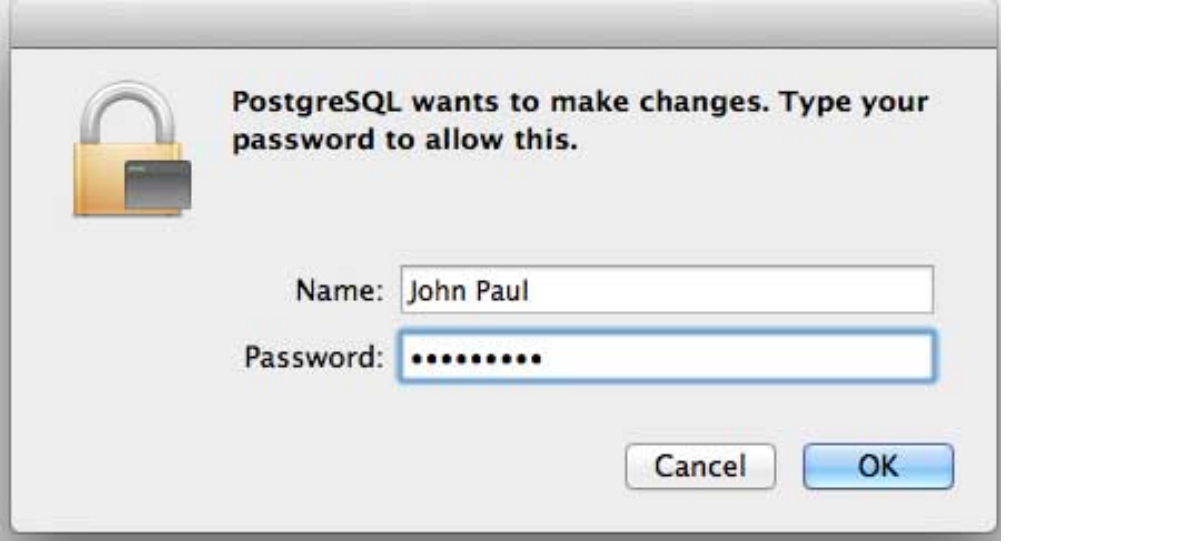

machine, if you do not see following window and after restarting start your installation once again.

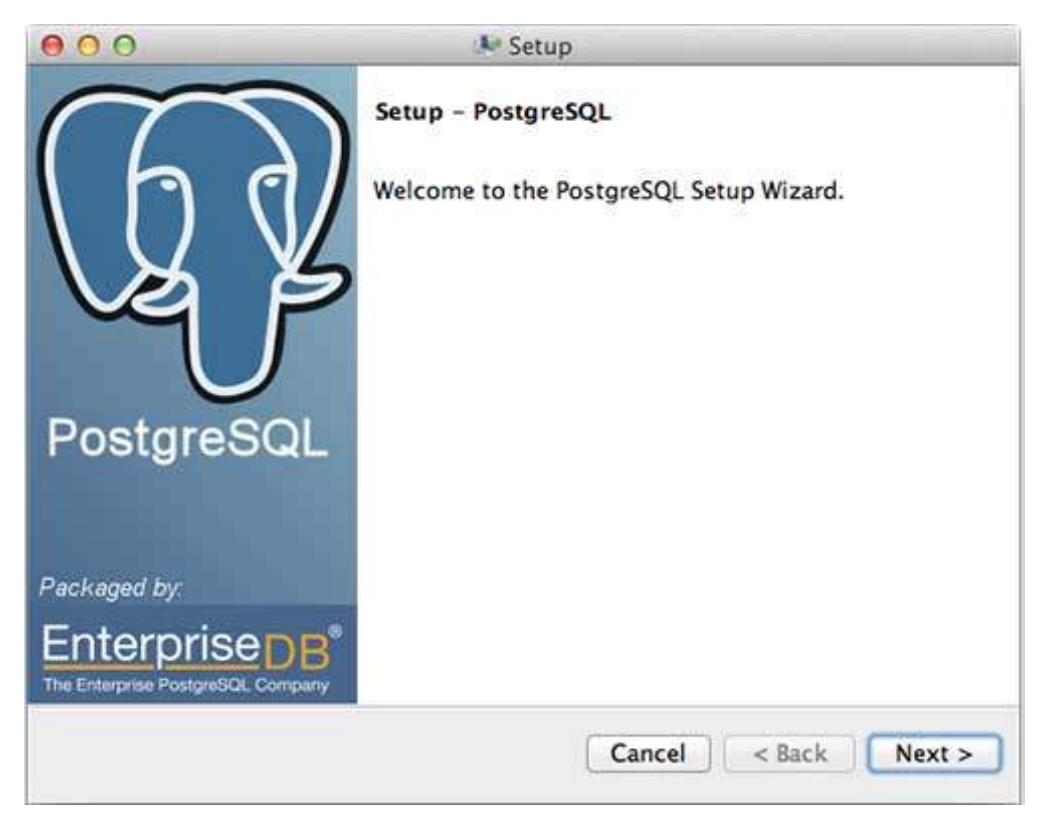

Once you launch the installer, it asks you few basic questions like location of the installation, password of the user who will use database, port number etc. So keep all of them at their default values except password, which you can provide password as per your choice. It will instal PostgreSQL at your Mac machine in Application folder which you can check:

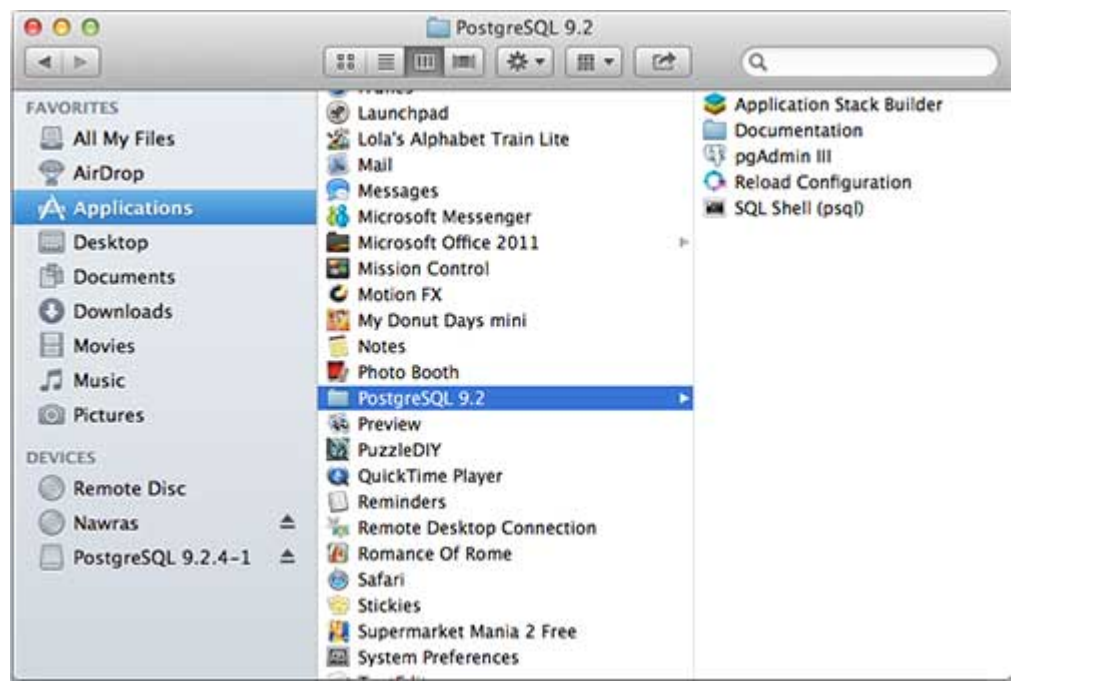

Now, you can launch any of the program to start with. Let's start with SQL Shell. When you launch SQL Shell, just use all the default values it displays except, enter your password which you had selected at the time of installation. If everything goes fine, then you will be inside postgres database and you will be given a **postgress#** prompt as shown below:

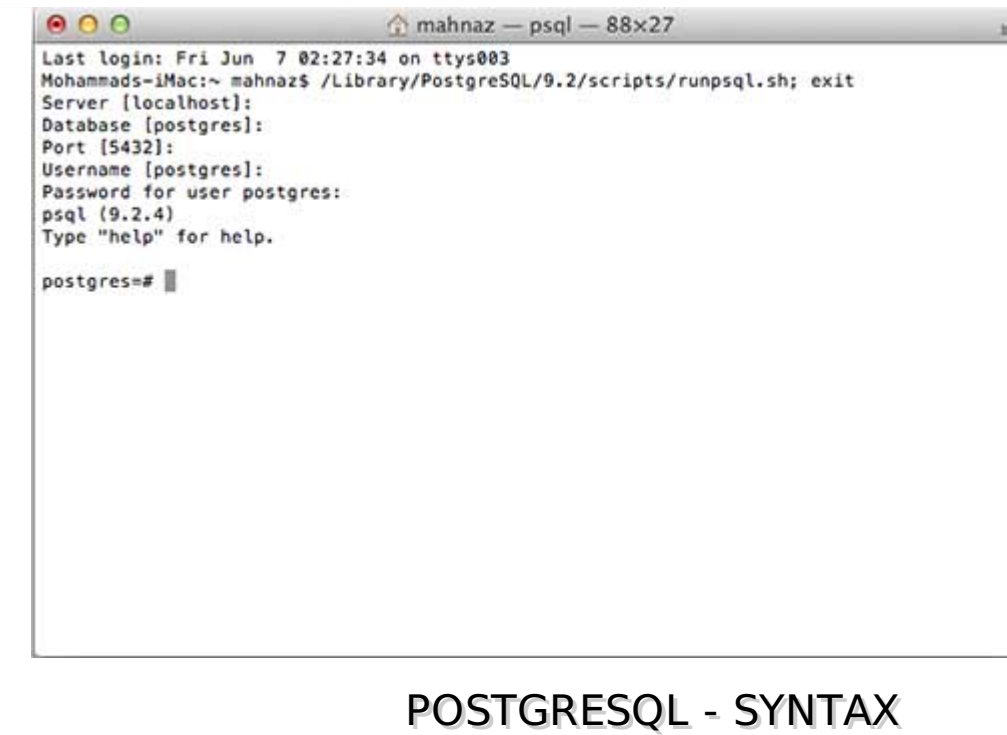

Here is a list of the PostgreSQL SQL commands, followed by the precise syntax rules for each of these commands. This set of commands is taken from the psql command-line tool. Now that you have Postgres installed, open the psql as:

#### **Program Files > PostgreSQL 9.2 > SQL Shell***psql***.**

Using psql, you can generate the complete list of commands by using the \help command. For the syntax of a specific command, use the following command:

postgres-# \help <command\_name>

## **The SQL Statement**

An SQL statement is comprised of tokens where each token can represent either a keyword, identifier, quoted identifier, constant, or special character symbol. The table below uses a simple SELECT statement to illustrate a basic, but complete, SQL statement and its components.

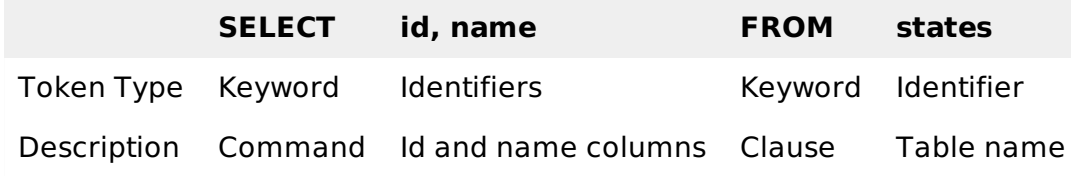

## **PostgreSQL SQL commands**

## **ABORT**

Abort the current transaction.

ABORT [ WORK | TRANSACTION ]

# **ALTER AGGREGATE**

Change the definition of an aggregate function.

ALTER AGGREGATE name ( type ) RENAME TO new\_name ALTER AGGREGATE name ( type ) OWNER TO new\_owner

## **ALTER CONVERSION**

Change the definition of a conversion.

ALTER CONVERSION name RENAME TO new\_name ALTER CONVERSION name OWNER TO new\_owner

#### **ALTER DATABASE**

Change a database specific parameter.

```
ALTER DATABASE name SET parameter \{ TO  = \} \{ value \{ DEFAULT \}ALTER DATABASE name RESET parameter
ALTER DATABASE name RENAME TO new_name
ALTER DATABASE name OWNER TO new_owner
```
# **ALTER DOMAIN**

Change the definition of a domain specific parameter.

```
ALTER DOMAIN name { SET DEFAULT expression | DROP DEFAULT }
ALTER DOMAIN name { SET | DROP } NOT NULL
ALTER DOMAIN name ADD domain_constraint
ALTER DOMAIN name DROP CONSTRAINT constraint_name [ RESTRICT | CASCADE ]
ALTER DOMAIN name OWNER TO new_owner
```
# **ALTER FUNCTION**

Change the definition of a function.

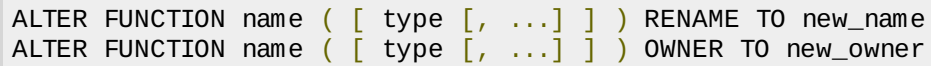

## **ALTER GROUP**

Change a user group.

```
ALTER GROUP groupname ADD USER username [, ... ]
ALTER GROUP groupname DROP USER username [, ... ]
ALTER GROUP groupname RENAME TO new_name
```
# **ALTER INDEX**

Change the definition of an index.

```
ALTER INDEX name OWNER TO new_owner
ALTER INDEX name SET TABLESPACE indexspace_name
ALTER INDEX name RENAME TO new_name
```
# **ALTER LANGUAGE**

Change the definition of a procedural language.

```
ALTER LANGUAGE name RENAME TO new_name
```
# **ALTER OPERATOR**

Change the definition of an operator.

```
ALTER OPERATOR name ( \{ lefttype | NONE \} , \{ righttype | NONE \} )
OWNER TO new_owner
```
#### **ALTER OPERATOR CLASS**

Change the definition of an operator class.

ALTER OPERATOR CLASS name USING index\_method RENAME TO new\_name ALTER OPERATOR CLASS name USING index\_method OWNER TO new\_owner

#### **ALTER SCHEMA**

Change the definition of a schema.

ALTER SCHEMA name RENAME TO new\_name ALTER SCHEMA name OWNER TO new\_owner

#### **ALTER SEQUENCE**

Change the definition of a sequence generator.

```
ALTER SEQUENCE name [ INCREMENT [ BY ] increment ]
[ MINVALUE minvalue | NO MINVALUE ]
 MAXVALUE maxvalue | NO MAXVALUE
[ RESTART [ WITH ] start ] [ CACHE cache ] [ [ NO ] CYCLE ]
```
## **ALTER TABLE**

Change the definition of a table.

```
ALTER TABLE [ ONLY ] name [ * ]
action \lceil, \ldots \rceilALTER TABLE [ ONLY ] name [ * ]
RENAME [ COLUMN ] column TO new_column
ALTER TABLE name
RENAME TO new_name
```
Where action is one of the following lines:

```
ADD [ COLUMN ] column_type [ column_constraint [ ... ] ]
DROP [ COLUMN ] column [ RESTRICT | CASCADE ]
ALTER [ COLUMN ] column TYPE type [ USING expression ]
ALTER | COLUMN | column SET DEFAULT expression
ALTER | COLUMN | column DROP DEFAULT
ALTER [ COLUMN ] column { SET | DROP } NOT NULL
ALTER [ COLUMN ] column SET STATISTICS integer
ALTER [ COLUMN ] column SET STORAGE { PLAIN | EXTERNAL | EXTENDED | MAIN }
ADD table_constraint
DROP CONSTRAINT constraint_name [ RESTRICT | CASCADE ]
CLUSTER ON index_name
SET WITHOUT CLUSTER
SET WITHOUT OIDS
OWNER TO new_owner
SET TABLESPACE tablespace_name
```
#### **ALTER TABLESPACE**

Change the definition of a tablespace.

```
ALTER TABLESPACE name RENAME TO new_name
ALTER TABLESPACE name OWNER TO new_owner
```
## **ALTER TRIGGER**

Change the definition of a trigger.

ALTER TRIGGER name ON table RENAME TO new\_name

### **ALTER TYPE**

Change the definition of a type.

ALTER TYPE name OWNER TO new\_owner

### **ALTER USER**

Change a database user account.

```
ALTER USER name [ [ WITH ] option [ ... ] ]
ALTER USER name RENAME TO new_name
ALTER USER name SET parameter { TO | = \} { value | DEFAULT }
ALTER USER name RESET parameter
```
Where option can be:

```
[ ENCRYPTED | UNENCRYPTED ] PASSWORD 'password'
 | CREATEDB | NOCREATEDB
 | CREATEUSER | NOCREATEUSER
| VALID UNTIL 'abstime'
```
#### **ANALYZE**

Collect statistics about a database.

```
ANALYZE [ VERBOSE ] [ table [ (column [, ...] ) ] ]
```
#### **BEGIN**

Start a transaction block.

```
BEGIN | WORK | TRANSACTION | | transaction_mode | , ... | ]
```
Where transaction mode is one of:

```
ISOLATION LEVEL { SERIALIZABLE | REPEATABLE READ | READ COMMITTED
| READ UNCOMMITTED }
READ WRITE | READ ONLY
```
#### **CHECKPOINT**

Force a transaction log checkpoint.

CHECKPOINT

#### **CLOSE**

Close a cursor.

CLOSE name

**CLUSTER**

Cluster a table according to an index.

```
CLUSTER index_name ON table_name
CLUSTER table_name
CLUSTER
```
# **COMMENT**

Define or change the comment of an object.

```
COMMENT ON
{
TABLE object_name |
COLUMN table_name.column_name |
AGGREGATE agg_name (agg_type) |
CAST (source_type AS target_type) |
CONSTRAINT constraint_name ON table_name |
CONVERSION object_name |
DATABASE object_name |
DOMAIN object_name |
FUNCTION func_name (arg1_type, arg2_type, ...) |
INDEX object_name |
LARGE OBJECT large_object_oid |
OPERATOR op (left_operand_type, right_operand_type) |
OPERATOR CLASS object_name USING index_method |
[ PROCEDURAL ] LANGUAGE object_name |
RULE rule_name ON table_name |
SCHEMA object_name |
SEQUENCE object_name |
TRIGGER trigger_name ON table_name |
TYPE object_name |
VIEW object_name
} IS 'text'
```
# **COMMIT**

Commit the current transaction.

COMMIT [ WORK | TRANSACTION ]

# **COPY**

Copy data between a file and a table.

```
COPY table_name [ ( column [, ...] ) ]
FROM { 'filename' | STDIN }
\lceil \lceil WITH \rceil[ BINARY ]
[ OIDS ]
[ DELIMITER [ AS ] 'delimiter' ]
[ NULL [ AS ] 'null string' ]
\overline{C} CSV \overline{C} OUOTE \overline{C} AS \overline{C} 'quote' \overline{C}[ ESCAPE [ AS ] 'escape' ]
[ FORCE NOT NULL column [, ...] ]
COPY table_name [ ( column [, ...] ) ]
TO { 'filename' | STDOUT }
[ [ WITH ]
[ BINARY ]
[ OIDS ]
[ DELIMITER [ AS ] 'delimiter' ]
[ NULL [ AS ] 'null string' ]
[ CSV [ QUOTE [ AS ] 'quote' ]
[ ESCAPE [ AS ] 'escape' ]
[ FORCE QUOTE column [, \ldots] ]
```
# **CREATE AGGREGATE**

Define a new aggregate function.

```
CREATE AGGREGATE name (
BASE = input_data type,
SFUNC = sfunc,
STYPE = state_data_type
[, FINALFUNC = ffunc ][, INITCOND = initial_condition ]
)
```
# **CREATE CAST**

Define a new cast.

```
CREATE CAST (source_type AS target_type)
WITH FUNCTION func_name (arg_types)
 [ AS ASSIGNMENT | AS IMPLICIT ]
CREATE CAST (source_type AS target_type)
WITHOUT FUNCTION
[ AS ASSIGNMENT | AS IMPLICIT ]
```
# **CREATE CONSTRAINT TRIGGER**

Define a new constraint trigger.

```
CREATE CONSTRAINT TRIGGER name
AFTER events ON
table_name constraint attributes
FOR EACH ROW EXECUTE PROCEDURE func_name ( args )
```
# **CREATE CONVERSION**

Define a new conversion.

```
CREATE [DEFAULT] CONVERSION name
FOR source encoding TO dest encoding FROM func name
```
# **CREATE DATABASE**

Create a new database.

```
CREATE DATABASE name
\lceil \int WITH \rceil OWNER \lceil = \rceil db_owner \lceil[ TEMPLATE [=] template ]
\sqrt{2} ENCODING \sqrt{2} encoding \sqrt{2}[ TABLESPACE [=] tablespace ] ]
```
# **CREATE DOMAIN**

Define a new domain.

```
CREATE DOMAIN name [AS] data_type
[ DEFAULT expression ]
[ constraint [ ... ] ]
```
Where constraint is:

```
[ CONSTRAINT constraint name ]
{ NOT NULL | NULL | CHECK (expression) }
```
# **CREATE FUNCTION**

Define a new function.

```
CREATE [ OR REPLACE ] FUNCTION name ( [ [ arg_name ] arg_type [, ...] ] )
RETURNS ret_type
{ LANGUAGE lang_name
 | IMMUTABLE | STABLE | VOLATILE
 CALLED ON NULL INPUT | RETURNS NULL ON NULL INPUT | STRICT
 | [ EXTERNAL ] SECURITY INVOKER | [ EXTERNAL ] SECURITY DEFINER
 | AS 'definition'
| AS 'obj_file', 'link_symbol'
  } ...
\lceil WITH ( attribute \lceil, \ldots \rceil ) \rceil
```
# **CREATE GROUP**

Define a new user group.

```
CREATE GROUP name \lceil \int WITH \rceil option \lceil ... \rceil \rceilWhere option can be:
SYSID gid
| USER username [, ...]
```
# **CREATE INDEX**

Define a new index.

```
CREATE [ UNIQUE ] INDEX name ON table [ USING method ]
( \{ column \mid ( expression ) \} [ opclass ] [, ...] )
 TABLESPACE tablespace ]
[ WHERE predicate ]
```
# **CREATE LANGUAGE**

Define a new procedural language.

```
CREATE [ TRUSTED ] [ PROCEDURAL ] LANGUAGE name
HANDLER call_handler [ VALIDATOR val_function ]
```
# **CREATE OPERATOR**

Define a new operator.

```
CREATE OPERATOR name (
PROCEDURE = func_name
\left[\right, LEFTARG = left_type \left[\right, \left[\right. RIGHTARG = right_type \left.\right][, COMMUTATOR = com_op ] [, NEGATOR = neg_op ]\left[\right], RESTRICT = res_proc \left[\right] \left[\right], JOIN = join_proc \left[\right][, HASHES ] [, MERGES ]
[, SORT1 = left_sort_op ] [, SORT2 = right_sort_op ]\begin{bmatrix} 1 & 1 \end{bmatrix} [, \begin{bmatrix} 1 & 1 \end{bmatrix} = \begin{bmatrix} 1 & 1 \end{bmatrix} = \begin{bmatrix} 1 & 1 \end{bmatrix} = \begin{bmatrix} 1 & 1 \end{bmatrix} = \begin{bmatrix} 1 & 1 \end{bmatrix} = \begin{bmatrix} 1 & 1 \end{bmatrix} = \begin{bmatrix} 1 & 1 \end{bmatrix} = \begin{bmatrix} 1 & 1 \end{bmatrix} = \begin{bmatrix} 1 & 1 \end{bmatrix} = 
)
```
# **CREATE OPERATOR CLASS**

Define a new operator class.

```
CREATE OPERATOR CLASS name [ DEFAULT ] FOR TYPE data_type
USING index_method AS
{ OPERATOR strategy_number operator_name [ ( op_type, op_type ) ] [ RECHECK ]
```
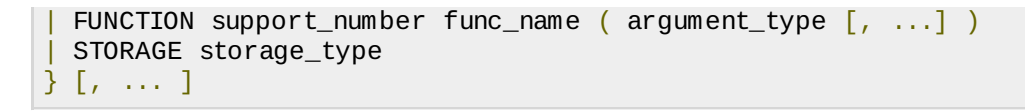

# **CREATE RULE**

Define a new rewrite rule.

```
CREATE [ OR REPLACE ] RULE name AS ON event
TO table [ WHERE condition ]
DO [ ALSO | INSTEAD ] { NOTHING | command | ( command ; command ... ) }
```
# **CREATE SCHEMA**

Define a new schema.

```
CREATE SCHEMA schema_name
[ AUTHORIZATION username ] [ schema_element [ ... ] ]
CREATE SCHEMA AUTHORIZATION username
[ schema_element [ ... ] ]
```
## **CREATE SEQUENCE**

Define a new sequence generator.

```
CREATE [ TEMPORARY | TEMP ] SEQUENCE name
\lceil INCREMENT \lceil BY \rceil increment
 MINVALUE minvalue | NO MINVALUE
 MAXVALUE maxvalue | NO MAXVALUE
[ START [ WITH ] start ] [ CACHE cache ] [ [ NO ] CYCLE ]
```
# **CREATE TABLE**

Define a new table.

```
CREATE [ [ GLOBAL | LOCAL ] { TEMPORARY | TEMP } ] TABLE table_name (
\{ column_name data_type \lceil DEFAULT default_expr \rceil \lceil column_constraint \lceil ... \rceil \rceil| table_constraint
 LIKE parent_table [ { INCLUDING | EXCLUDING } DEFAULTS ] } [, \ldots ]
\mathcal{L}[ INHERITS ( parent_table [, ... ] ) ]
[ WITH OIDS | WITHOUT OIDS ]
 ON COMMIT { PRESERVE ROWS | DELETE ROWS | DROP } ]
[ TABLESPACE tablespace ]
```
Where column constraint is:

```
[ CONSTRAINT constraint_name ]
{ NOT NULL |
NULL |
UNIQUE [ USING INDEX TABLESPACE tablespace ] |
PRIMARY KEY | USING INDEX TABLESPACE tablespace | |
CHECK (expression) |
REFERENCES ref_table [ ( ref_column ) ]
[ MATCH FULL | MATCH PARTIAL | MATCH SIMPLE ]
[ ON DELETE action ] [ ON UPDATE action ] ]
[ DEFERRABLE | NOT DEFERRABLE ] [ INITIALLY DEFERRED | INITIALLY IMMEDIATE ]
```
And table\_constraint is:

```
CONSTRAINT constraint_name ]
 UNIQUE ( column_name [ , ... ] ) [ USING INDEX TABLESPACE tablespace ] |
PRIMARY KEY ( column_name [, ... ] ) [ USING INDEX TABLESPACE tablespace ] |
CHECK ( expression ) |
```

```
FOREIGN KEY ( column_name [, ... ] )
REFERENCES ref_table [ ( ref_column [, ... ] ) ]
[ MATCH FULL | MATCH PARTIAL | MATCH SIMPLE ]
 ON DELETE action \vert \vert ON UPDATE action \vert[ DEFERRABLE | NOT DEFERRABLE ] [ INITIALLY DEFERRED | INITIALLY IMMEDIATE ]
```
#### **CREATE TABLE AS**

Define a new table from the results of a query.

```
CREATE [ [ GLOBAL | LOCAL ] { TEMPORARY | TEMP } ] TABLE table_name
[ (column_name [, ...] ) ] [ [ WITH ] WITHOUT ] OIDS ]AS query
```
#### **CREATE TABLESPACE**

Define a new tablespace.

```
CREATE TABLESPACE tablespace_name [ OWNER username ] LOCATION 'directory'
```
#### **CREATE TRIGGER**

Define a new trigger.

```
CREATE TRIGGER name { BEFORE | AFTER } { event [OR ... ] }
ON table | FOR | EACH | { ROW | STATEMENT } ]
EXECUTE PROCEDURE func_name ( arguments )
```
# **CREATE TYPE**

Define a new data type.

```
CREATE TYPE name AS
( attribute_name data_type [ , \ldots ] )
CREATE TYPE name (
INPUT = input_function,OUTPUT = output_function
[ , RECEIVE = receive_function ]
[ , SEND = send_function ]
[, ANALYZE = analyze_function ]
[ , INTERNALLENGTH = \{ internal_length | VARIABLE \} ]
[ , PASSEDBYVALUE ]
[, ALIGNMENT = alignment ]
[ , STORAGE = storage ]
[, DEFAULT = default ][ , ELEMENT = element ]
[, DELIMITER = delimiter ])
```
## **CREATE USER**

Define a new database user account.

CREATE USER name  $\lceil \int$  WITH  $\rfloor$  option  $\lceil \ldots \rceil$  ]

Where option can be:

```
SYSID uid
 | [ ENCRYPTED | UNENCRYPTED ] PASSWORD 'password'
 | CREATEDB | NOCREATEDB
 | CREATEUSER | NOCREATEUSER
 IN GROUP group_name [, \ldots]
```
| VALID UNTIL 'abs\_time'

#### **CREATE VIEW**

Define a new view.

CREATE  $\begin{bmatrix} OR \ \text{REPLACE} \end{bmatrix}$  VIEW name  $\begin{bmatrix} ( \text{column_name} \end{bmatrix}, \ldots)$  as query

# **DEALLOCATE**

Deallocate a prepared statement.

DEALLOCATE [ PREPARE ] plan\_name

#### **DECLARE**

Define a cursor.

```
DECLARE name [ BINARY ] [ INSENSITIVE ] [ [ NO ] SCROLL ]
CURSOR | { WITH | WITHOUT } HOLD | FOR query
[ FOR \{ READ ONLY | UPDATE [ OF column [, ...] ] } ]
```
#### **DELETE**

Delete rows of a table.

DELETE FROM [ ONLY ] table [ WHERE condition ]

#### **DROP AGGREGATE**

Remove an aggregate function.

DROP AGGREGATE name ( type ) [ CASCADE | RESTRICT ]

## **DROP CAST**

Remove a cast.

DROP CAST (source\_type AS target\_type) [ CASCADE | RESTRICT ]

#### **DROP CONVERSION**

Remove a conversion.

DROP CONVERSION name [ CASCADE | RESTRICT ]

#### **DROP DATABASE**

Remove a database.

DROP DATABASE name

#### **DROP DOMAIN**

Remove a domain.

DROP DOMAIN name [, ...] [ CASCADE | RESTRICT ]

# **DROP FUNCTION**

Remove a function.

DROP FUNCTION name ( [ type [, ...] ] ) [ CASCADE | RESTRICT ]

### **DROP GROUP**

Remove a user group.

DROP GROUP name

## **DROP INDEX**

Remove an index.

DROP INDEX name [, ...] [ CASCADE | RESTRICT ]

## **DROP LANGUAGE**

Remove a procedural language.

DROP | PROCEDURAL | LANGUAGE name | CASCADE | RESTRICT |

# **DROP OPERATOR**

Remove an operator.

```
DROP OPERATOR name ( { left_type | NONE } , { right_type | NONE } )
[ CASCADE | RESTRICT ]
```
## **DROP OPERATOR CLASS**

Remove an operator class.

DROP OPERATOR CLASS name USING index\_method [ CASCADE | RESTRICT ]

## **DROP RULE**

Remove a rewrite rule.

DROP RULE name ON relation [ CASCADE | RESTRICT ]

## **DROP SCHEMA**

Remove a schema.

DROP SCHEMA name [, ...] [ CASCADE | RESTRICT ]

# **DROP SEQUENCE**

Remove a sequence.

DROP SEQUENCE name [, ...] [ CASCADE | RESTRICT ]

## **DROP TABLE**

Remove a table.

DROP TABLE name [, ...] [ CASCADE | RESTRICT ]

#### **DROP TABLESPACE**

Remove a tablespace.

DROP TABLESPACE tablespace\_name

#### **DROP TRIGGER**

Remove a trigger.

DROP TRIGGER name ON table [ CASCADE | RESTRICT ]

#### **DROP TYPE**

Remove a data type.

```
DROP TYPE name [, ...] [ CASCADE | RESTRICT ]
```
#### **DROP USER**

Remove a database user account.

DROP USER name

#### **DROP VIEW**

Remove a view.

DROP VIEW name [, ...] [ CASCADE | RESTRICT ]

#### **END**

Commit the current transaction.

END [ WORK | TRANSACTION ]

#### **EXECUTE**

Execute a prepared statement.

EXECUTE plan\_name [ (parameter [, ...] ) ]

#### **EXPLAIN**

Show the execution plan of a statement.

EXPLAIN [ ANALYZE ] [ VERBOSE ] statement

#### **FETCH**

Retrieve rows from a query using a cursor.

FETCH [ direction { FROM | IN } ] cursor\_name

```
NEXT
PRIOR
FIRST
LAST
ABSOLUTE count
RELATIVE count
count
ALL
FORWARD
FORWARD count
FORWARD ALL
BACKWARD
BACKWARD count
BACKWARD ALL
```
# **GRANT**

Define access privileges.

```
GRANT { { SELECT | INSERT | UPDATE | DELETE | RULE | REFERENCES | TRIGGER }
[,...] | ALL [ PRIVILEGES ] }
ON [ TABLE ] table_name [, ...]
TO { username | GROUP group_name | PUBLIC } [, ...] [ WITH GRANT OPTION ]
GRANT \{ \{ CREATE | TEMPORARY | TEMP \} [, \ldots] | ALL [ PRIVILEGES ] \}ON DATABASE db_name [, ...]
TO { username | GROUP group_name | PUBLIC } [, ...] [ WITH GRANT OPTION ]
GRANT { CREATE | ALL [ PRIVILEGES ] }
ON TABLESPACE tablespace_name [, ...]
TO { username | GROUP group_name | PUBLIC } [, ...] [ WITH GRANT OPTION ]
GRANT { EXECUTE | ALL [ PRIVILEGES ] }
ON FUNCTION func_name ([type, \dots]) [, \dots]TO { username | GROUP group_name | PUBLIC } [, ...] [ WITH GRANT OPTION ]
GRANT { USAGE | ALL [ PRIVILEGES ] }
ON LANGUAGE lang_name [, ...]
TO { username | GROUP group_name | PUBLIC } [, ...] [ WITH GRANT OPTION ]
GRANT { { CREATE | USAGE } [,...] | ALL [ PRIVILEGES ] }
ON SCHEMA schema_name [, ...]
TO { username | GROUP group_name | PUBLIC } [, ...] [ WITH GRANT OPTION ]
```
## **INSERT**

Create new rows in a table.

```
INSERT INTO table [ ( column [, ...] ) ]
{ DEFAULT VALUES | VALUES ( { expression | DEFAULT } [, ...] ) | query }
```
## **LISTEN**

Listen for a notification.

LISTEN name

## **LOAD**

Load or reload a shared library file.

# **LOCK**

Lock a table.

LOCK [ TABLE ] name [, ...] [ IN lock\_mode MODE ] [ NOWAIT ]

Where *lock mode* is one of:

ACCESS SHARE | ROW SHARE | ROW EXCLUSIVE | SHARE UPDATE EXCLUSIVE | SHARE | SHARE ROW EXCLUSIVE | EXCLUSIVE | ACCESS EXCLUSIVE

## **MOVE**

Position a cursor.

MOVE  $\lceil$  direction  $\{$  FROM  $\mid$  IN  $\}$   $\mid$  cursor\_name

# **NOTIFY**

Generate a notification.

NOTIFY name

## **PREPARE**

Prepare a statement for execution.

PREPARE plan\_name [ (data\_type [, ...] ) ] AS statement

## **REINDEX**

Rebuild indexes.

REINDEX { DATABASE | TABLE | INDEX } name | FORCE ]

# **RELEASE SAVEPOINT**

Destroy a previously defined savepoint.

RELEASE [ SAVEPOINT ] savepoint\_name

## **RESET**

Restore the value of a runtime parameter to the default value.

RESET name RESET ALL

## **REVOKE**

Remove access privileges.

```
REVOKE [ GRANT OPTION FOR ]
{ { SELECT | INSERT | UPDATE | DELETE | RULE | REFERENCES | TRIGGER }
[,...] | ALL [ PRIVILEGES ] }
ON [ TABLE ] table_name [, ...]
FROM { username | GROUP group_name | PUBLIC } [, ...]
[ CASCADE | RESTRICT ]
```

```
REVOKE | GRANT OPTION FOR ]
\{ { CREATE | TEMPORARY | TEMP } [, \ldots] | ALL [ PRIVILEGES ] }
ON DATABASE db_name [, ...]
FROM { username | GROUP group_name | PUBLIC } [, ...]
[ CASCADE | RESTRICT ]
REVOKE [ GRANT OPTION FOR ]
{ CREATE | ALL [ PRIVILEGES ] }
ON TABLESPACE tablespace_name [, ...]
FROM { username | GROUP group_name | PUBLIC } [, ...]
[ CASCADE | RESTRICT ]
REVOKE [ GRANT OPTION FOR ]
{ EXECUTE | ALL [ PRIVILEGES ] }
ON FUNCTION func_name ([type, \ldots]) [, \ldots]FROM { username | GROUP group_name | PUBLIC } [, ...]
[ CASCADE | RESTRICT ]
REVOKE [ GRANT OPTION FOR ]
{ USAGE | ALL [ PRIVILEGES ] }
ON LANGUAGE lang_name [, ...]
FROM { username | GROUP group_name | PUBLIC \} [, ...]
[ CASCADE | RESTRICT ]
REVOKE [ GRANT OPTION FOR ]
{ { CREATE | USAGE } [,...] | ALL [ PRIVILEGES ] }
ON SCHEMA schema_name [, ...]
FROM { username | GROUP group_name | PUBLIC } [, ...]
[ CASCADE | RESTRICT ]
```
### **ROLLBACK**

Abort the current transaction.

ROLLBACK [ WORK | TRANSACTION ]

#### **ROLLBACK TO SAVEPOINT**

Roll back to a savepoint.

ROLLBACK [ WORK | TRANSACTION ] TO [ SAVEPOINT ] savepoint\_name

#### **SAVEPOINT**

Define a new savepoint within the current transaction.

SAVEPOINT savepoint\_name

#### **SELECT**

Retrieve rows from a table or view.

```
SELECT [ ALL | DISTINCT [ ON ( expression [, ...] ) ] ]
* | expression \lceil AS output_name \rceil \lceil, ...
[ FROM from item [, ...] ]
[ WHERE condition ]
[ GROUP BY expression [, ...] ]
[ HAVING condition [, ...] ]
[ { UNION | INTERSECT | EXCEPT } [ ALL ] select ]
[ ORDER BY expression [ ASC | DESC | USING operator ] [, ...] ]
\lceil LIMIT \{ count \lceil ALL \rceil \rceil[ OFFSET start ]
\lceil FOR UPDATE \lceil OF table_name \lceil, ...\rceil \rceil \rceil
```

```
Where from item can be one of:
```

```
[ ONLY ] table_name [ * ] [ [ AS ] alias [ ( column_alias [, ...] ) ] ]
( select ) [ AS ] alias [ ( column_alias [, ...] ) ]
function\_name ( [ argument [ , \ldots] ] )
[ AS ] alias [ ( column\_alias [, \dots] | column\_definition [, \dots] ) ]
function_name ( [ argument [, ...] ] ) AS ( column_definition [, ...] )
from_item [ NATURAL ] join_type from_item
[ ON join_condition | USING ( join_column [, ...] ) ]
```
# **SELECT INTO**

Define a new table from the results of a query.

```
SELECT \lceil ALL \lceil DISTINCT \lceil ON ( expression \lceil, ...] \rceil \rceil* | expression \lceil AS output_name \lceil \lceil, ...
INTO [ TEMPORARY | TEMP ] [ TABLE ] new_table
\lceil FROM from_item \lceil, ...\rceil \rceil[ WHERE condition ]
[ GROUP BY expression [, ...] ]
\lceil HAVING condition \lceil, ...] ]
\lceil \int UNION | INTERSECT | EXCEPT \} | ALL | select |
[ ORDER BY expression [ ASC | DESC | USING operator ] [, ...] ]
[ LIMIT \{ count | ALL \} ][ OFFSET start ]
[ FOR UPDATE [ OF table_name [, ...] ] ]
```
# **SET**

Change a runtime parameter.

```
SET [ SESSION | LOCAL ] name { TO | = } { value | 'value' | DEFAULT }
SET [ SESSION | LOCAL ] TIME ZONE { time_zone | LOCAL | DEFAULT }
```
# **SET CONSTRAINTS**

Set constraint checking modes for the current transaction.

SET CONSTRAINTS  $\{AL \mid name \mid, ... \}$   $\{DEFERRED \mid$  IMMEDIATE  $\}$ 

# **SET SESSION AUTHORIZATION**

Set the session user identifier and the current user identifier of the current session.

SET [ SESSION | LOCAL ] SESSION AUTHORIZATION username SET | SESSION | LOCAL | SESSION AUTHORIZATION DEFAULT RESET SESSION AUTHORIZATION

# **SET TRANSACTION**

Set the characteristics of the current transaction.

```
SET TRANSACTION transaction_mode [, ...]
SET SESSION CHARACTERISTICS AS TRANSACTION transaction_mode [, ...]
```
Where transaction mode is one of:

```
ISOLATION LEVEL { SERIALIZABLE | REPEATABLE READ | READ COMMITTED
| READ UNCOMMITTED }
READ WRITE | READ ONLY
```
#### **SHOW**

Show the value of a runtime parameter.

SHOW name SHOW ALL

# **START TRANSACTION**

Start a transaction block.

START TRANSACTION [ transaction\_mode [, ...] ]

Where transaction mode is one of:

```
ISOLATION LEVEL { SERIALIZABLE | REPEATABLE READ | READ COMMITTED
| READ UNCOMMITTED }
READ WRITE | READ ONLY
```
#### **TRUNCATE**

Empty a table.

```
TRUNCATE [ TABLE ] name
```
## **UNLISTEN**

Stop listening for a notification.

UNLISTEN { name | \* }

## **UPDATE**

Update rows of a table.

```
UPDATE \lceil ONLY \rceil table SET column = \{ expression \lceil DEFAULT \rceil \lceil , ...
[ FROM from_list ]
[ WHERE condition ]
```
## **VACUUM**

Garbage-collect and optionally analyze a database.

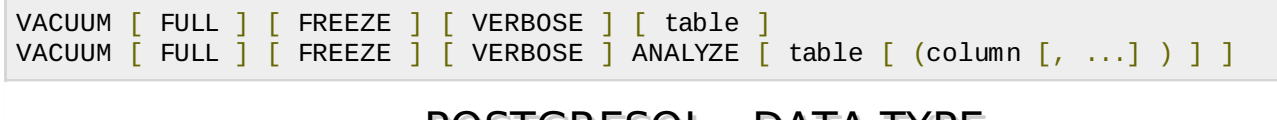

# POSTGRESQL - DATA TYPE

While creating table, for each column, you specify a data type, i.e., what kind of data you want to store in the table fields.

This enables several benefits:

- **Consistency:** Operations against columns of same data type give consistent results, and are usually the fastest.
- **Validation:** Proper use of data types implies format validation of data and rejection of data outside the scope of data type.
- **Compactness:** As a column can store a single type of value, it is stored in a compact way.
- **Performance:** Proper use of data types gives the most efficient storage of data. The values

stored can be processed quickly, which enhances the performance.

PostgreSQL supports a wide set of Data Types. Besides, users can create their own custom data type using CREATE TYPE SQL command. There are different categories of data types in PostgreSQL. They are discussed as below:

## **Numeric Types**

Numeric types consist of two-byte, four-byte, and eight-byte integers, four-byte and eight-byte floating-point numbers, and selectable-precision decimals. Table below lists the available types.

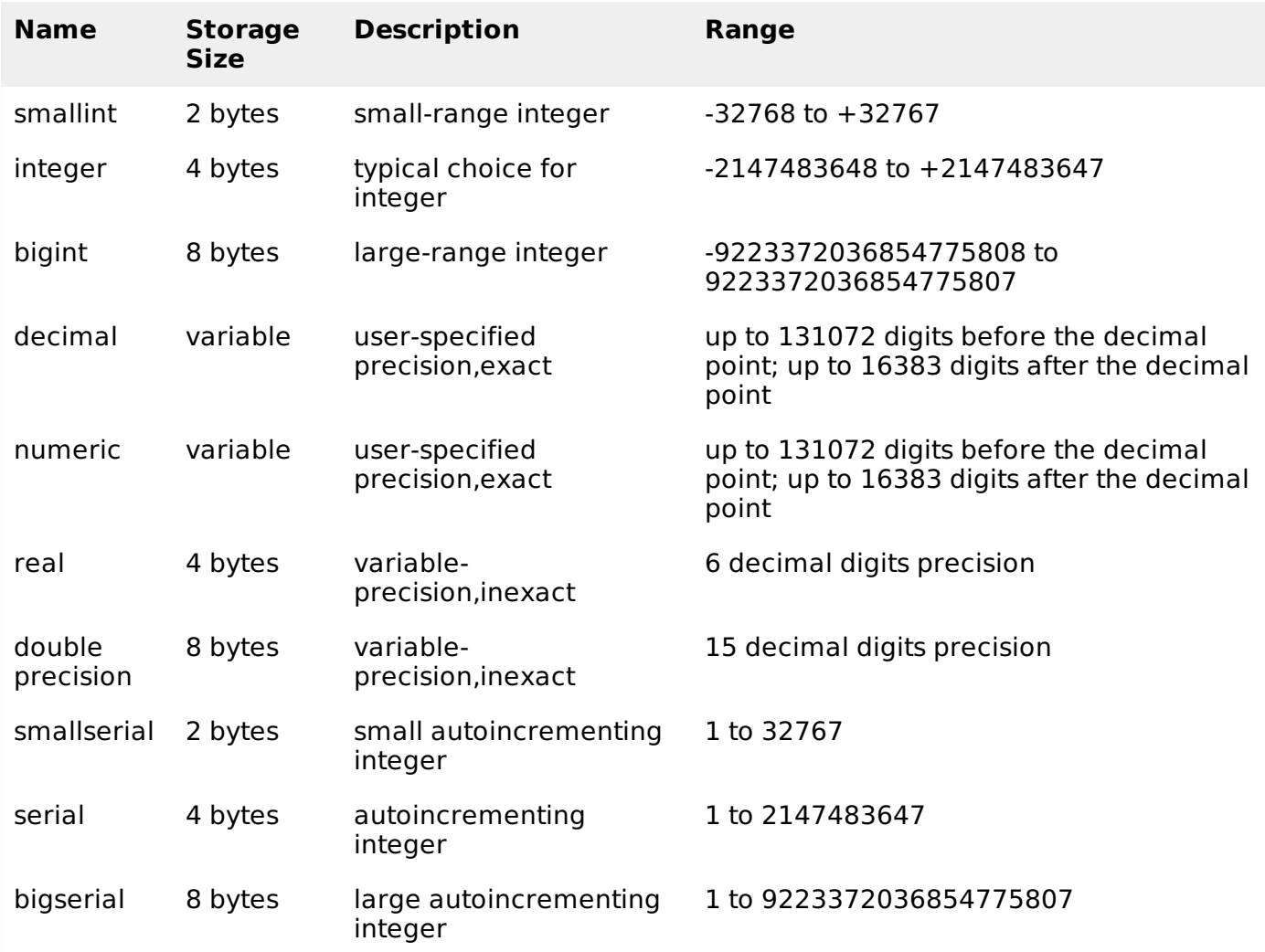

## **Monetary Types**

The money type stores a currency amount with a fixed fractional precision. Values of the numeric, int, and bigint data types can be cast to money. Using Floating point numbers is not recommended to handle money due to the potential for rounding errors.

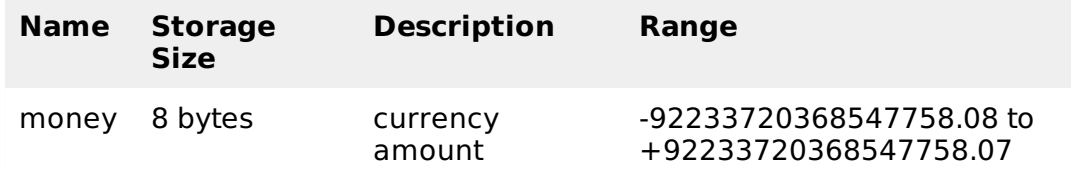

# **Character Types**

The table below lists general-purpose character types available in PostgreSQL.

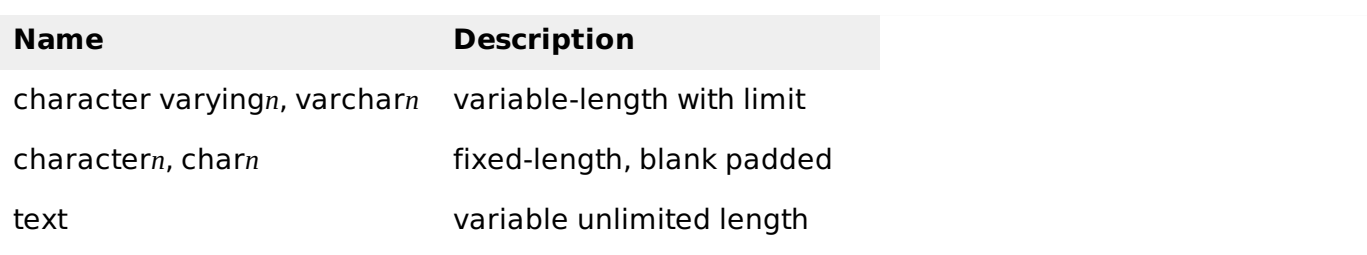

# **Binary Data Types**

The bytea data type allows storage of binary strings as in the table below.

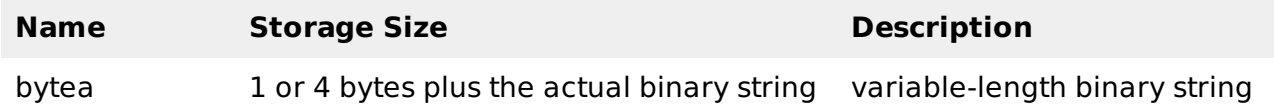

# **Date/Time Types**

PostgreSQL supports the full set of SQL date and time types, as shown in table below. Dates are counted according to the Gregorian calendar. Here, all the types have resolution of **1 microsecond / 14 digits** except **date** type, whose resolution is **day**.

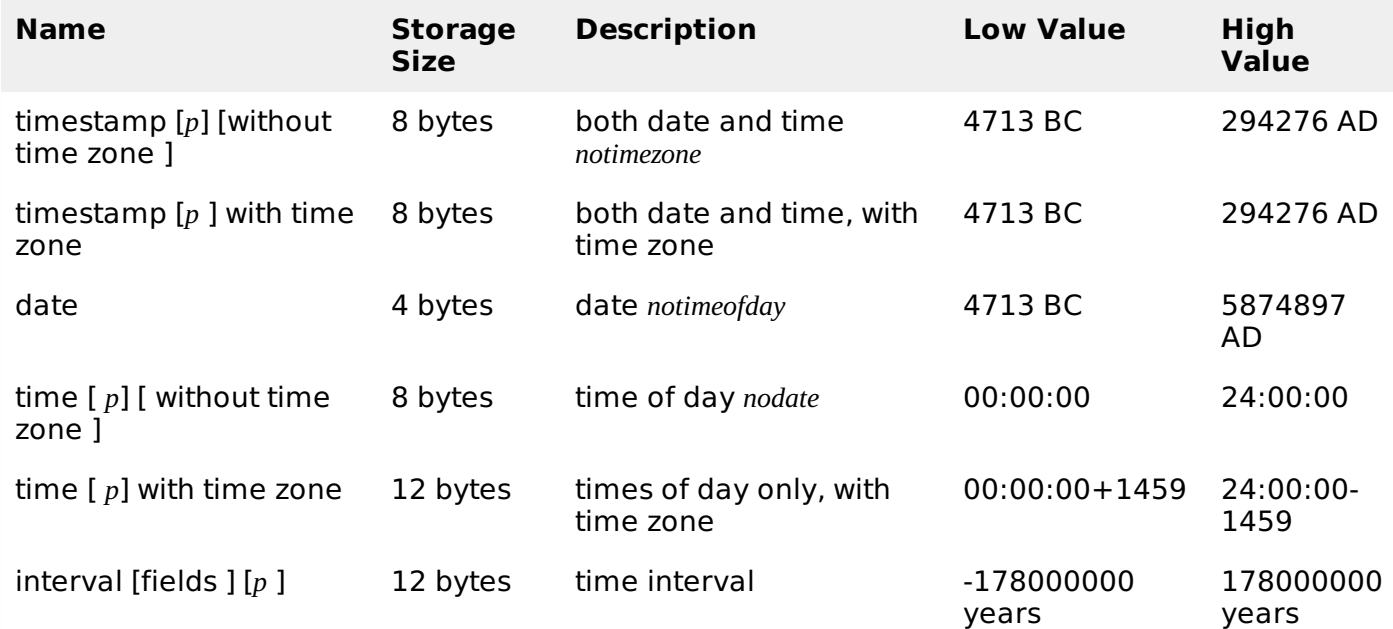

# **Boolean Type**

PostgreSQL provides the standard SQL type boolean. The boolean type can have several states: true, false, and a third state, unknown, which is represented by the SQL null value.

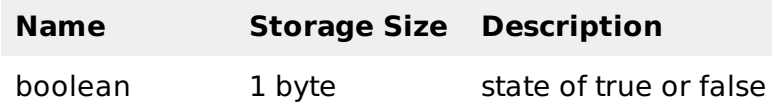

# **Enumerated Type**

Enumerated *enum* types are data types that comprise a static, ordered set of values. They are equivalent to the enum types supported in a number of programming languages.

Unlike other types, Enumerated Types need to be created using CREATE TYPE command. This type is used to store a static, ordered set of values; for example, compass directions, i.e., NORTH, SOUTH, EAST, and WEST or days of the week as below:

CREATE TYPE week AS ENUM ('Mon', 'Tue', 'Wed', 'Thu', 'Fri', 'Sat', 'Sun');

Enumerated once created, they can be used like any other types.

#### **Geometric Type**

Geometric data types represent two-dimensional spatial objects. The most fundamental type, the point, forms the basis for all of the other types.

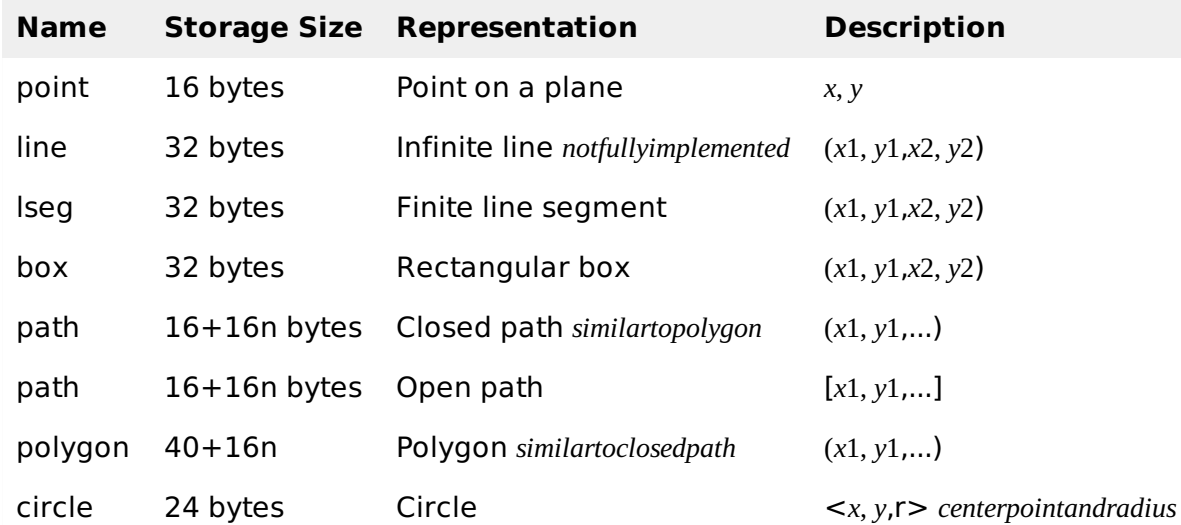

## **Network Address Type**

PostgreSQL offers data types to store IPv4, IPv6, and MAC addresses. It is better to use these types instead of plain text types to store network addresses, because these types offer input error checking and specialized operators and functions.

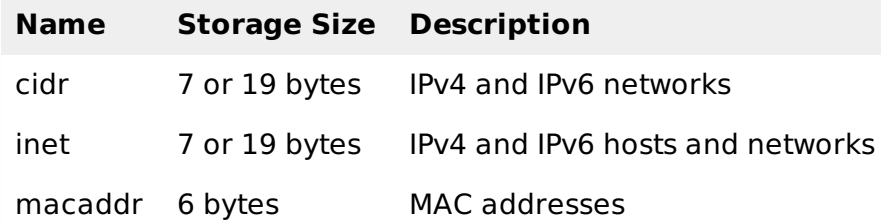

## **Bit String Type**

Bit String Types are used to store bit masks. They are either 0 or 1. There are two SQL bit types: **bit***n* and **bit varying***n*, where n is a positive integer.

## **Text Search Type**

This type supports full text search, which is the activity of searching through a collection of naturallanguage documents to locate those that best match a query. There are two Data Types for this :

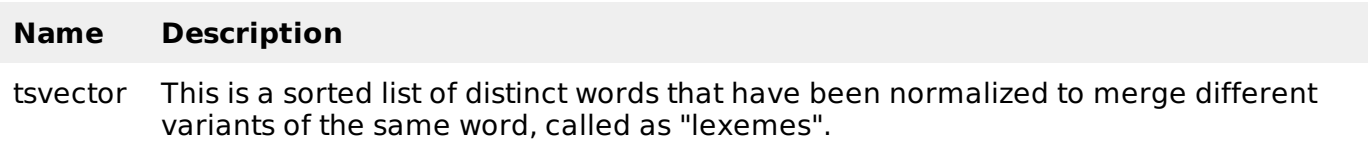

tsquery This stores lexemes that are to be searched for, and combines them honoring the Boolean operators & *AND*, | *OR*, and ! *NOT*. Parentheses can be used to enforce grouping of the operators.

# **UUID Type**

A UUID *UniversallyUniqueIdentifiers* is written as a sequence of lower-case hexadecimal digits, in several groups separated by hyphens, specifically a group of 8 digits followed by three groups of 4 digits followed by a group of 12 digits, for a total of 32 digits representing the 128 bits.

An example of a UUID is: **550e8400-e29b-41d4-a716-446655440000**

# **XML Type**

The xml data type can be used to store XML data. For storing XML data, first you create XML values using function xmlparse as follows:

```
XMLPARSE (DOCUMENT '<?xml version="1.0"?>
<tutorial>
<title>PostgreSQL Tutorial </title>
   <topics>...</topics>
</tutorial>')
XMLPARSE (CONTENT 'xyz<foo>bar</foo><bar>foo</bar>')
```
# **JSON Type**

The json data type can be used to store JSON *JavaScriptObjectNotation* data. Such data can also be stored as text, but the *json* data type has the advantage of checking that each stored value is a valid JSON value. There are also related support functions available which can be used directly to handle JSON data type as follows:

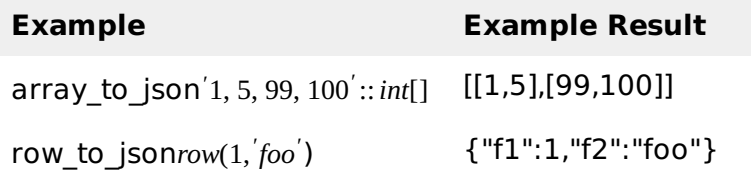

## **Array Type**

PostgreSQL gives opportunity to define a column of a table as a variable length multidimensional array. Arrays of any built-in or user-defined base type, enum type, or composite type can be created.

## **Declaration of Arrays**

Array type can be declared as :

```
CREATE TABLE monthly_savings (
   name text,
   saving_per_quarter integer[],
   scheme text[][]
);
```
or by using keyword "ARRAY" as:

```
CREATE TABLE monthly_savings (
  name text,
   saving_per_quarter integer ARRAY[4],
   scheme text[][]
```
#### **Inserting values**

Array values can be inserted as a literal constant, enclosing the element values within curly braces and separating them by commas. An example is as below:

```
INSERT INTO monthly_savings
VALUES ('Manisha',
'{20000, 14600, 23500, 13250}',
'{{"FD", "MF"}, {"FD", "Property"}}');
```
#### **Accessing Arrays**

An example for accessing Arrays is shown below. The command below will select persons whose savings are more in second quarter than fourth quarter.

SELECT name FROM monhly\_savings WHERE saving\_per\_quarter[2] > saving\_per\_quarter[4];

#### **Modifying Arrays**

An example of modifying arrays is as shown below.

```
UPDATE monthly_savings SET saving_per_quarter = '{25000,25000,27000,27000}'
WHERE name = 'Manisha';
```
or using the ARRAY expression syntax:

```
UPDATE monthly_savings SET saving_per_quarter = ARRAY[25000,25000,27000,27000]
WHERE name = 'Manisha';
```
#### **Searching Arrays**

An example of searching arrays is as shown below.

```
SELECT * FROM monthly savings WHERE saving per quarter[1] = 10000 OR
saving per quarter[2] = 10000 OR
saving_per_quarter[3] = 10000 OR
saving_per_quarter[4] = 10000;
```
If the size of array is known, above search method can be used. Else, the following example shows how to search when size is not known.

SELECT \* FROM monthly\_savings WHERE 10000 = ANY (saving\_per\_quarter);

#### **Composite Types**

This type represents a list of field names and their data types, i.e., structure of a row or record of a table.

#### **Declaration of Composite Types**

The following example shows how to declare a composite type:

```
CREATE TYPE inventory_item AS (
   name text,
   supplier_id integer,
   price numeric
);
```
This data type can be used in the create tables as below:

```
CREATE TABLE on hand (
   item inventory_item,
   count integer
);
```
# **Composite Value Input**

Composite values can be inserted as a literal constant, enclosing the field values within parentheses and separating them by commas. An example is as below:

INSERT INTO on\_hand VALUES (ROW('fuzzy dice', 42, 1.99), 1000);

This is valid for the *inventory item* defined above. The ROW keyword is actually optional as long as you have more than one field in the expression.

# **Accessing Composite Types**

To access a field of a composite column, use a dot followed by the field name, much like selecting a field from a table name. For example, to select some subfields from our on hand example table, the query would be as shown below:

SELECT (item).name FROM on\_hand WHERE (item).price > 9.99;

you can even use the table name as well *forinstanceinamultitablequery*, like this:

SELECT (on\_hand.item).name FROM on\_hand WHERE (on\_hand.item).price > 9.99;

# **Range Types**

Range types represent data type that uses a range of data. Range type can be discrete ranges *e*. *g*. , *allintegervalues*1*to*10 or continuous ranges *e*. *g*. , *anypointintimebetween*10: 00*amand*11: 00*am*.

The built-in range types available include ranges:

- int4range Range of integer
- int8range Range of bigint
- numrange Range of numeric
- tsrange Range of timestamp without time zone
- tstzrange Range of timestamp with time zone
- daterange Range of date

Custom range types can be created to make new types of ranges available, such as IP address ranges using the inet type as a base, or float ranges using the float data type as a base.

Range types support inclusive and exclusive range boundaries using the [ ] and characters, respectively, e.g., '[4,9]' represents all integers starting from and including 4 up to but not including 9.

## **Object Identifier Types**

Object identifiers *OIDs* are used internally by PostgreSQL as primary keys for various system tables. If WITH OIDS is specified or *default with oids* configuration variable is enabled, only in such cases OIDs are added to user-created tables.The following table lists several alias types. The OID alias types have no operations of their own except for specialized input and output routines.

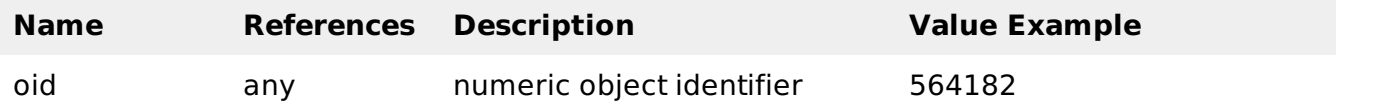

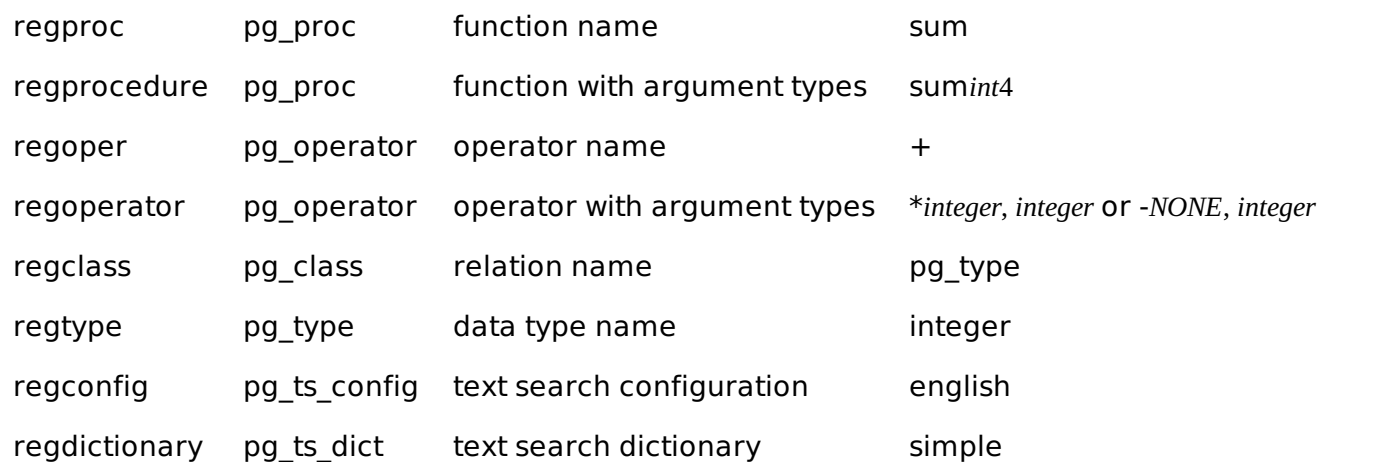

# **Pseudo Types**

The PostgreSQL type system contains a number of special-purpose entries that are collectively called pseudo-types. A pseudo-type cannot be used as a column data type, but it can be used to declare a function's argument or result type. The table below lists the existing pseudo-types.

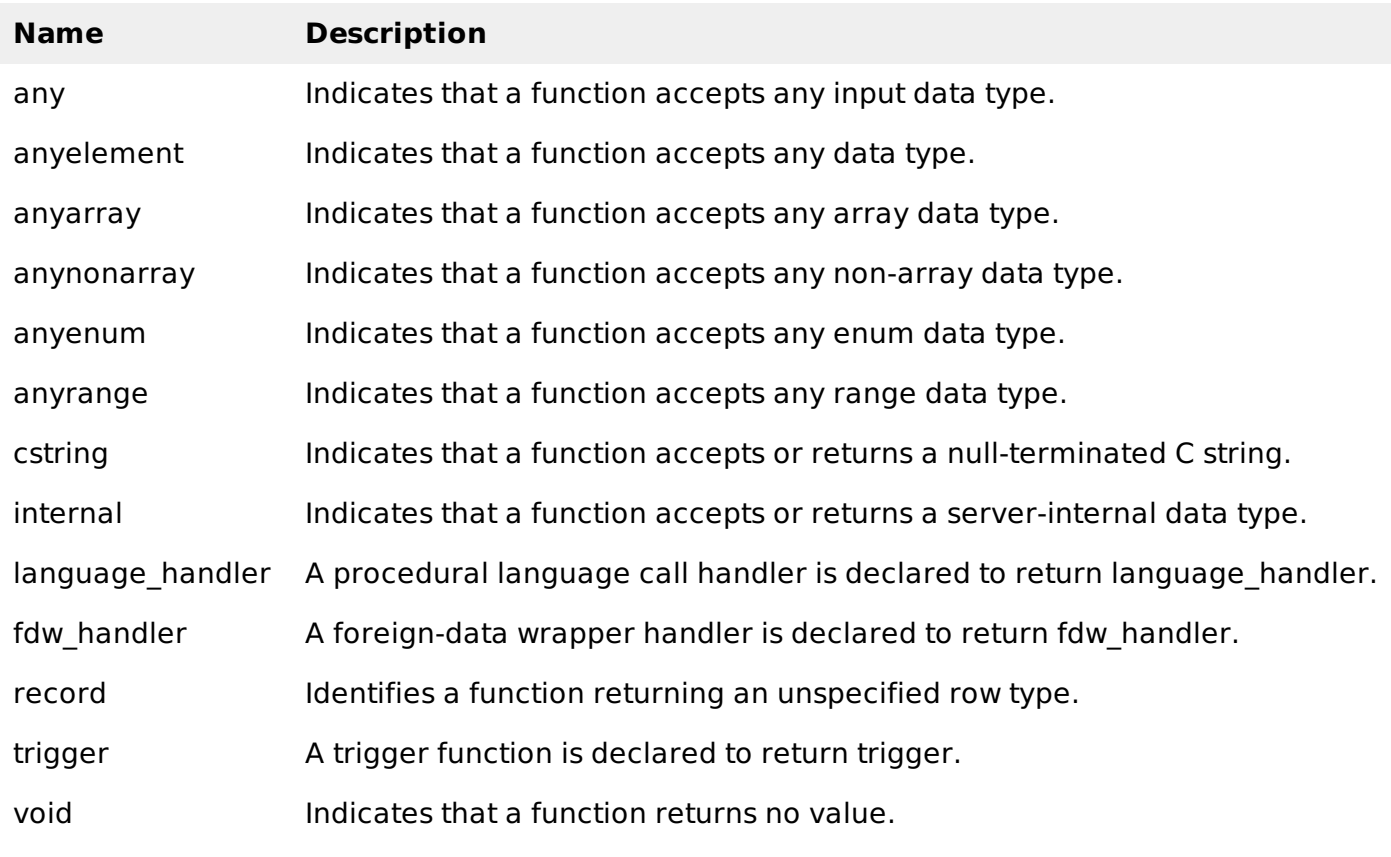

# POSTGRESQL CREATE DATABASE

This chapter discusses about how to create a new database in your PostgreSQL. PostgreSQL provides two ways of creating a new database:

- Using CREATE DATABASE, an SQL command.
- Using createdb a command-line executable.

# **Using CREATE DATABASE**

This command will create a database from PostgreSQL shell prompt, but you should have appropriate privilege to create database. By default, the new database will be created by cloning the standard system database template1.

## **Syntax**

The basic syntax of CREATE DATABASE statement is as follows:

CREATE DATABASE dbname;

where dbname is the name of a database to create.

# **Example**

Following is a simple example, which will create **testdb** in your PostgreSQL schema:

```
postgres=# CREATE DATABASE testdb;
postgres-#
```
# **Using createdb Command**

PostgreSQL command line executable *createdb* is a wrapper around the SQL command CREATE DATABASE. The only difference between this command and SQL command CREATE DATABASE is that the former can be directly run from the command line and it allows a comment to be added into the database, all in one command.

# **Syntax**

The syntax for createdb is as shown below:

createdb [option...] [dbname [description]]

#### **Parameters**

Table below lists the parameters with their descriptions.

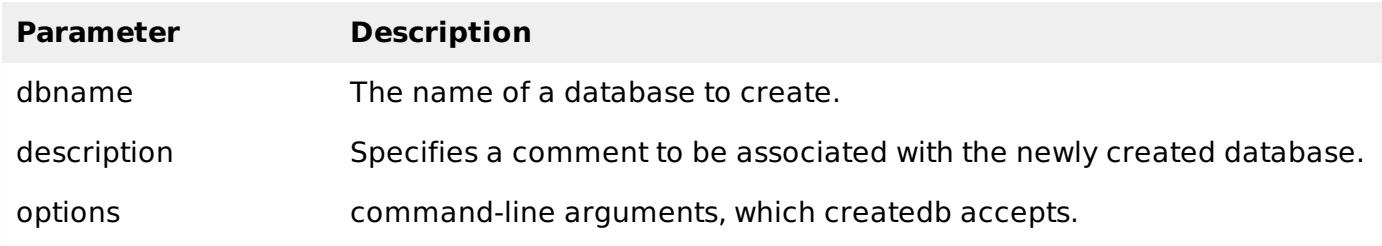

# **Options**

The following table lists the command-line arguments createdb accepts:

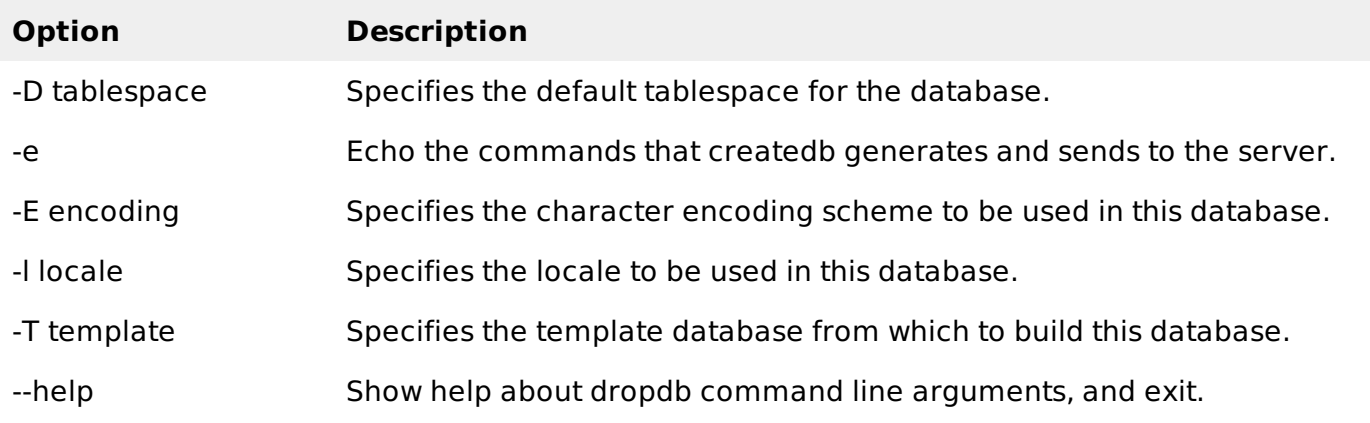

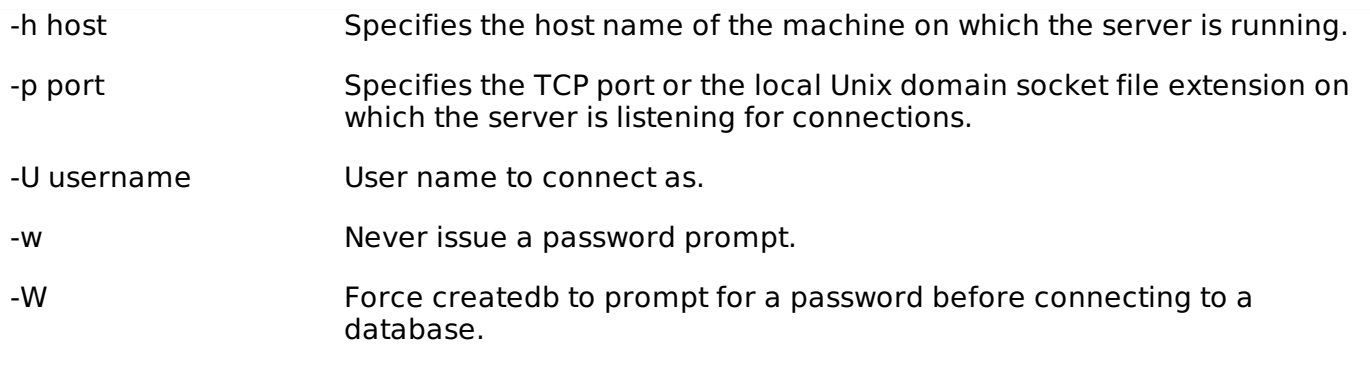

Open the command prompt and go to the directory where PostgreSQL is installed. Go to the bin directory and execute the following command to create a database.

```
createdb -h localhost -p 5432 -U postgress testdb
password ****
```
Above command will prompt you for password of the PostgreSQL admin user which is **postgres** by default so provide password and proceed to create your new dataabse.

Once a database is created using either of the above-mentioned methods, you can check it in the list of databases using **\l** ie backslash el command as follows:

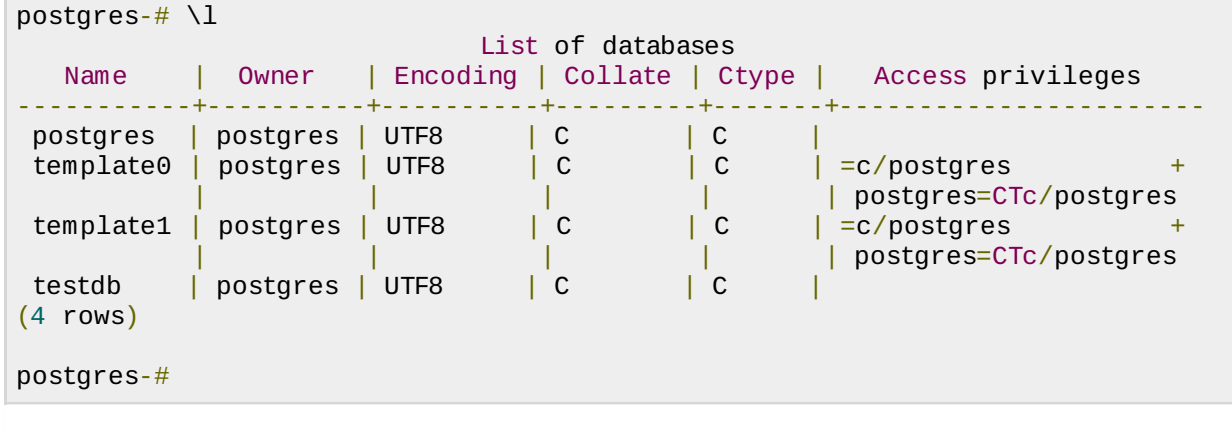

# POSTGRESQL - SELECT DATABASE

This chapter explains various methods of accessing the database. Assume that we have already created a database in our previous chapter. You can select database using either of the following methods:

- Database SQL Prompt
- OS Command Prompt

## **Database SQL Prompt**

Assume you already have launched your PostgreSQL client and you have landed at the following SQL prompt:

postgres=#

You can check available database list using **\l**, i.e., backslash el command as follows:

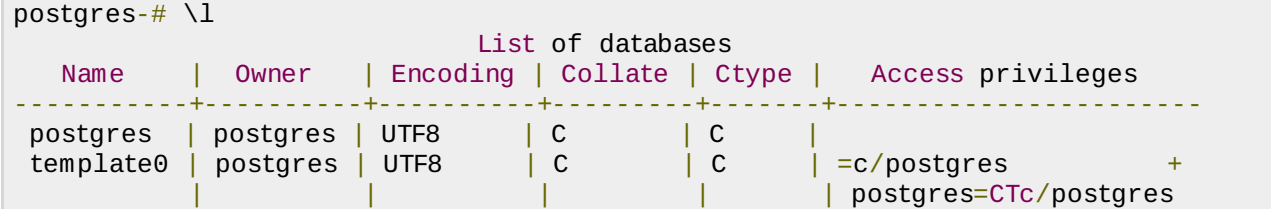

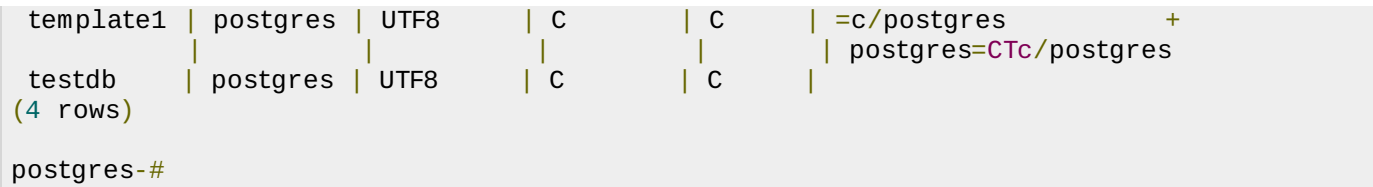

Now, type the below command to connect/select a desired database, here we will connect to the testdb database:

```
postgres=# \c testdb;
psql (9.2.4)
Type "help" for help.
You are now connected to database "testdb" as user "postgres".
testdb=#
```
#### **OS Command Prompt**

You can select your database from command prompt itself at the time when you login to your database. Following is the simple example:

```
psql -h localhost -p 5432 -U postgress testdb
Password for user postgress:
psql (9.2.4)
Type "help" for help.
You are now connected to database "testdb" as user "postgres".
testdb=#
```
You are now logged into PostgreSQL testdb and ready to execute your commands inside testdb. To exit from the database, you can use the command \q.

# POSTGRESOL - DROP DATABASE

In this chapter we will discuss how to delete the database in PostgreSQL. They are two options to delete a database:

- 1. Using DROP DATABASE, an SQL command.
- 2. Using *dropdb* a command-line executable.

Be careful before using this operation because by deleting an existing database would result in loss of complete information stored in the database.

## **Using DROP DATABASE**

This command drops a database. It removes the catalog entries for the database and deletes the directory containing the data. It can only be executed by the database owner. This command cannot be executed while you or anyone else is connected to the target database *connecttopostgresoranyotherdatabasetoissuethiscommand*.

## **Syntax**

The syntax for DROP DATABASE is as below:

DROP DATABASE | IF EXISTS | name

# **Parameters**

Table below lists the parameters with their descriptions.

```
Parameter Description
```
IF EXISTS Do not throw an error if the database does not exist. A notice is issued in this case.

name The name of the database to remove.

We cannot drop a database that has any open connections, including our own connection from psql or pgAdmin III. We must switch to another database or template1 if we want to delete the database we are currently connected to. Thus, it might be more convenient to use the program dropdb instead which is a wrapper around this command.

# **Example**

Following is a simple example, which will delete **testdb** from your PostgreSQL schema:

```
postgres=# DROP DATABASE testdb;
postgres-#
```
# **Using dropdb Command**

PostgresSQL command line executable **dropdb** is command-line wrapper around the SQL command DROP DATABASE. There is no effective difference between dropping databases via this utility and via other methods for accessing the server. dropdb destroys an existing PostgreSQL database. The user, who executes this command must be a database superuser or the owner of the database.

# **Syntax**

The syntax for createdb is as shown below:

dropdb [option...] dbname

## **Parameters**

Table below lists the parameters with their descriptions.

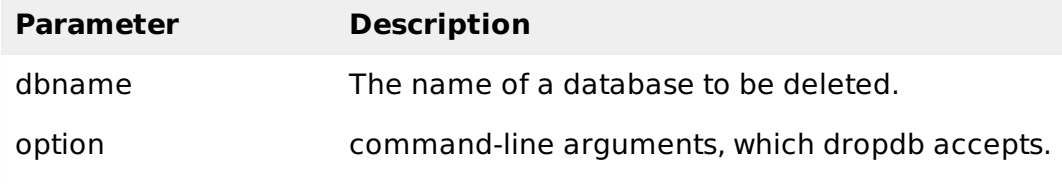

## **Options**

The following table lists the command-line arguments dropdb accepts:

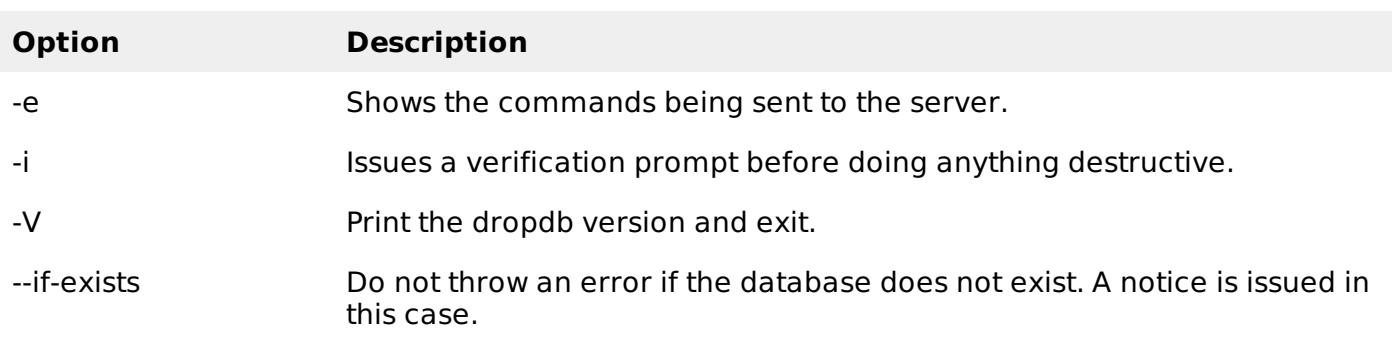

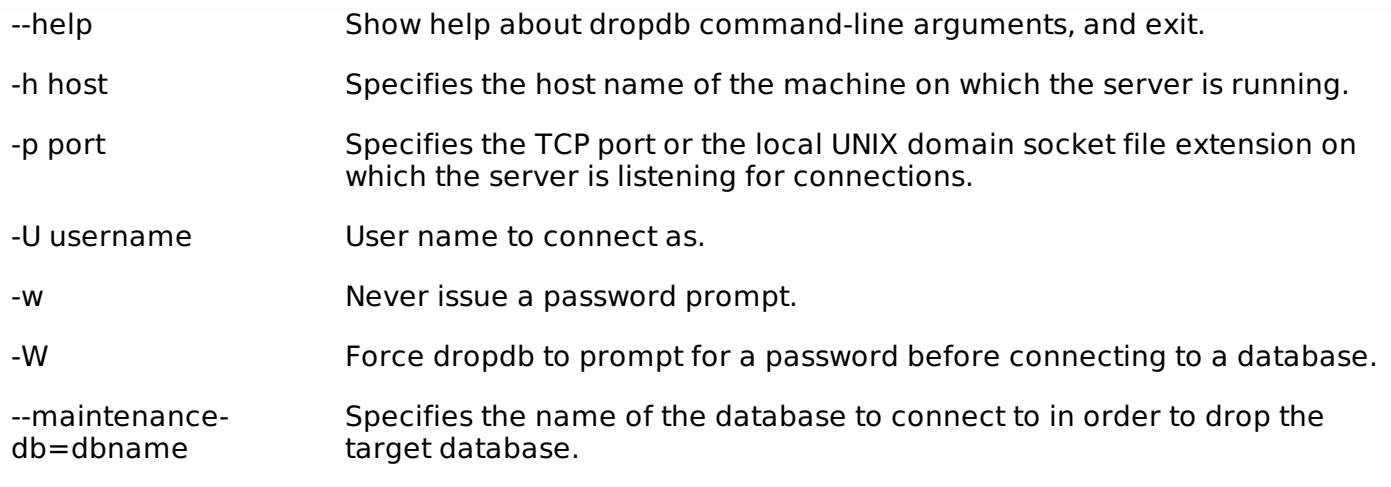

# **Example**

Following example demonstrates deleting a database from OS command prompt:

```
dropdb -h localhost -p 5432 -U postgress testdb
Password for user postgress: ***
```
The above command drops database **testdb**. Here, I've used the **postgres** *foundunderthepg<sub>r</sub>olesoftemplate1* user name to drop the database.

# POSTGRESQL - CREATE TABLE

The PostgreSQL CREATE TABLE statement is used to create a new table in any of the given database.

# **Syntax**

Basic syntax of CREATE TABLE statement is as follows:

```
CREATE TABLE table_name(
   column1 datatype,
   column2 datatype,
   column3 datatype,
   .....
   columnN datatype,
   PRIMARY KEY( one or more columns )
);
```
CREATE TABLE is the keyword telling the database system to create a new table. The unique name or identifier for the table follows the CREATE TABLE statement. Initially empty table in the current database and will be owned by the user issuing the command.

Then in brackets comes the list defining each column in the table and what sort of data type it is. The syntax becomes clearer with an example below.

## **Examples**

Following is an example, which creates a COMPANY table with ID as primary key and NOT NULL are the constraints showing that these fields can not be NULL while creating records in this table:

```
CREATE TABLE COMPANY(
  ID INT PRIMARY KEY NOT NULL,
  NAME TEXT NOT NULL,
  AGE INT NOT NULL,
  ADDRESS CHAR(50),
  SALARY REAL
);
```
Let us create one more table, which we will use in our exercises in subsequent chapters:

```
CREATE TABLE DEPARTMENT(
  ID INT PRIMARY KEY NOT NULL,
  DEPT CHAR(50) NOT NULL,
  EMP_ID    INT    NOT NULL
);
```
You can verify if your table has been created successfully using **\d** command, which will be used to list down all the tables in an attached database.

testdb-# \d

Above PostgreSQL statement will produce the following result:

```
List of relations
Schema | Name | Type | Owner
--------+------------+-------+----------
public | company | table | postgres
public | department | table | postgres
(2 rows)
```
Use **\d tablename** to describe each table as shown below:

testdb- $# \setminus d$  company

Above PostgreSQL statement will produce the following result:

```
Table "public.company"
 Column | Type | Modifiers
-----------+---------------+-----------
id | integer | not null<br>
name | text | not null<br>
age | integer | not null
 name | text | not null
 age  | integer  | not null
 address | character(50) |
 salary | real | |
join_date | date |
Indexes:
    "company_pkey" PRIMARY KEY, btree (id)
```
# POSTGRESQL - DROP TABLE

The PostgreSQL DROP TABLE statement is used to remove a table definition and all associated data, indexes, rules, triggers, and constraints for that table.

You have to be careful while using this command because once a table is deleted then all the information available in the table would also be lost forever.

#### **Syntax**

Basic syntax of DROP TABLE statement is as follows.

DROP TABLE table\_name;

## **Example**

We had created the tables DEPARTMENT and COMPANY in the previous chapter. First verify these tables (use **\d** to list the tables):

testdb-# \d

This would produce the following result:

```
List of relations
Schema | Name | Type | Owner
--------+------------+-------+----------
public | company | table | postgres
public | department | table | postgres
(2 rows)
```
This means DEPARTMENT and COMPANY tables are present. So let us drop them as follows:

testdb=# drop table department, company;

This would produce the following result:

DROP TABLE testdb=# \d relations found. testdb=#

The message returned DROP TABLE indicates that drop command had been executed successfully.

# POSTGRESOL SCHEMA

A **schema** is a named collection of tables. A schema can also contain views, indexes, sequences, data types, operators, and functions. Schemas are analogous to directories at the operating system level, except that schemas cannot be nested. PostgreSQL statement CREATE SCHEMA creates a schema.

#### **Syntax**

The basic syntax CREATE SCHEMA is as follows:

```
CREATE SCHEMA name;
```
Where name is the name of the schema.

#### **Syntax to Create table in Schema**

The basic syntax to create table in schema is as follows:

```
CREATE TABLE myschema.mytable (
...
);
```
#### **Example**

Let us see an example for creating a schema. Connect to the database testdb and create a schema myschema as follows:

```
testdb=# create schema myschema;
CREATE SCHEMA
```
The message "CREATE SCHEMA" signifies that the schema is created successfully.

Now, let us create a table in the above schema as follows:

```
testdb=# create table myschema.company(
  ID INT NOT NULL,
  NAME VARCHAR (20) NOT NULL,
  AGE INT NOT NULL,
```

```
ADDRESS CHAR (25)
SALARY DECIMAL (18, 2),
PRIMARY KEY (ID)
);
```
This will create an empty table. You can verify the table created with the command below:

testdb=# select \* from myschema.company;

This would produce the following result:

```
id | name | age | address | salary
----+------+-----+---------+--------
(0 rows)
```
## **Syntax to Drop schema**

To drop a schema if it's empty *allobjectsinithavebeendropped*, then use:

DROP SCHEMA myschema;

To drop a schema including all contained objects, use:

DROP SCHEMA myschema CASCADE;

#### **Advantages of using a Schema**

- It allows many users to use one database without interfering with each other.
- It organizes database objects into logical groups to make them more manageable.
- Third-party applications can be put into separate schemas so they do not collide with the names of other objects.

# POSTGRESQL - INSERT QUERY

The PostgreSQL **INSERT INTO** statement allows one to insert new rows into a table. One can insert a single row at a time or several rows as a result of a query.

#### **Syntax**

Basic syntax of INSERT INTO statement is as follows.

```
INSERT INTO TABLE_NAME (column1, column2, column3,...columnN)]
VALUES (value1, value2, value3,...valueN);
```
- Here, column1, column2,...columnN are the names of the columns in the table into which you want to insert data.
- The target column names can be listed in any order. The values supplied by the VALUES clause or query are associated with the explicit or implicit column list left-to-right.

You may not need to specify the column*s* name in the SQL query if you are adding values for all the columns of the table. But make sure the order of the values is in the same order as the columns in the table. The SQL INSERT INTO syntax would be as follows:

INSERT INTO TABLE\_NAME VALUES (value1,value2,value3,...valueN);

## **Output**

The following table summarizes the output messages and their meaning:

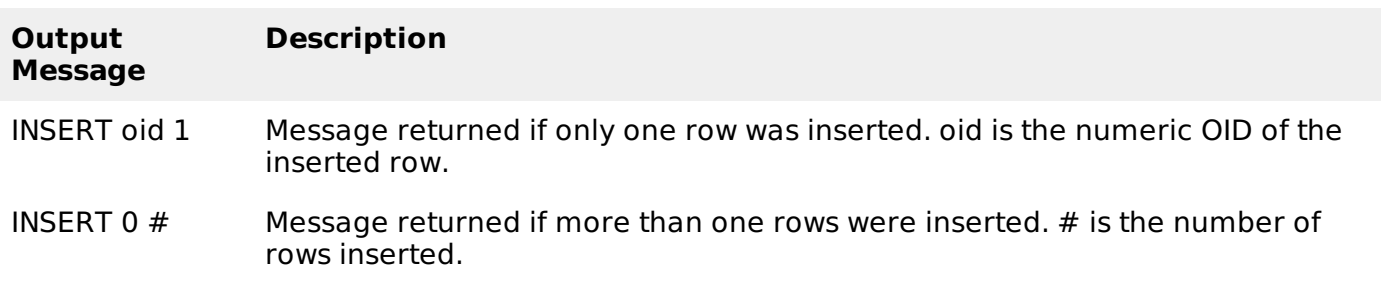

### **Examples**

Let us create COMPANY table in **testdb** as follows:

```
CREATE TABLE COMPANY(
  ID INT PRIMARY KEY NOT NULL,
  NAME TEXT NOT NULL,
  AGE INT NOT NULL,
  ADDRESS CHAR(50),
  SALARY REAL,
  JOIN_DATE DATE
);
```
Following example inserts a row into the COMPANY table:

```
INSERT INTO COMPANY (ID,NAME,AGE,ADDRESS,SALARY,JOIN_DATE) VALUES (1, 'Paul', 32,
'California', 20000.00 ,'2001-07-13');
```
Following example is to insert a row; here salary column is omitted and therefore it will have the default value:

```
INSERT INTO COMPANY (ID,NAME,AGE,ADDRESS,JOIN_DATE) VALUES (2, 'Allen', 25, 'Texas',
'2007-12-13');
```
Following example uses the DEFAULT clause for the ADDRESS columns rather than specifying a value:

INSERT INTO COMPANY (ID,NAME,AGE,ADDRESS,SALARY,JOIN\_DATE) VALUES (3, 'Teddy', 23, 'Norway', 20000.00, DEFAULT );

Following example inserts multiple rows using the multirow VALUES syntax:

INSERT INTO COMPANY (ID,NAME,AGE,ADDRESS,SALARY,JOIN\_DATE) VALUES (4, 'Mark', 25, 'Rich-Mond ', 65000.00, '2007-12-13' ), (5, 'David', 27, 'Texas', 85000.00 , '2007-12-13');

All the above statements would create the following records in COMPANY table. Next chapter will teach you how to display all these records from a table.

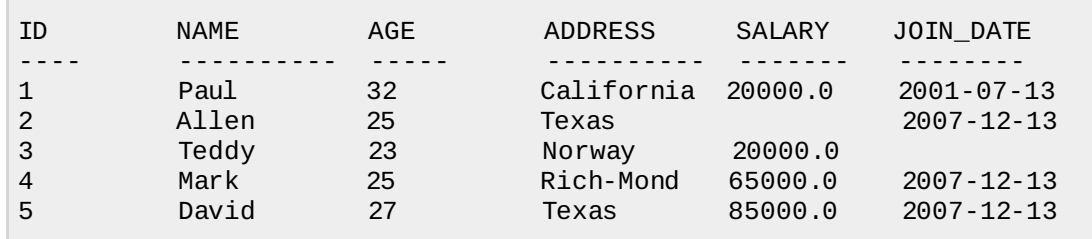

# POSTGRESOL - SELECT QUERY

PostgreSQL **SELECT** statement is used to fetch the data from a database table which returns data in the form of result table. These result tables are called result-sets.

### **Syntax:**

The basic syntax of SELECT statement is as follows:

SELECT column1, column2, columnN FROM table\_name;

Here, column1, column2...are the fields of a table whose values you want to fetch. If you want to fetch all the fields available in the field then you can use the following syntax:

SELECT \* FROM table\_name;

#### **Example:**

Consider the table [COMPANY](/postgresql/company.sql) having records as follows:

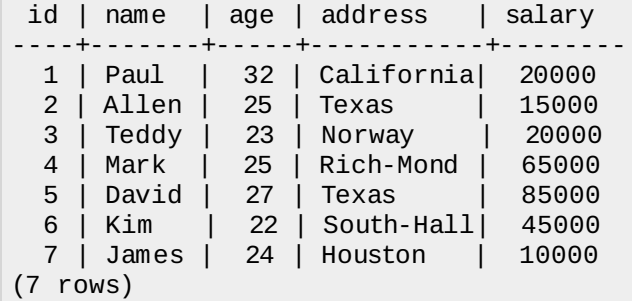

Following is an example, which would fetch ID, Name and Salary fields of the customers available in CUSTOMERS table:

testdb=# SELECT ID, NAME, SALARY FROM COMPANY ;

This would produce the following result:

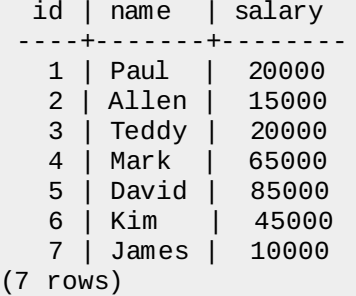

If you want to fetch all the fields of CUSTOMERS table, then use the following query:

testdb=# SELECT \* FROM COMPANY;

This would produce the following result:

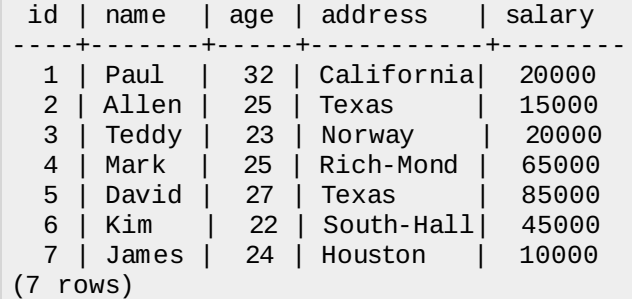

# POSTGRESQL - WHERE CLAUSE

The PostgreSQL WHERE clause is used to specify a condition while fetching the data from single table or joining with multiple tables.

If the given condition is satisfied only then it returns specific value from the table. You can filter out rows that you don't want included in the result-set by using the WHERE clause.

The WHERE clause not only is used in SELECT statement, but it is also used in UPDATE, DELETE statement, etc., which we would examine in subsequent chapters.

#### **Syntax**

The basic syntax of SELECT statement with WHERE clause is as follows:

```
SELECT column1, column2, columnN
FROM table_name
WHERE [search_condition]
```
You can specify a search condition using [comparison](/postgresql/postgresql_operators.htm) or logical operators. like  $>$ ,  $\lt$ ,  $=$ , LIKE, NOT, etc. Below examples would make this concept clear.

#### **Example:**

Consider the table [COMPANY](/postgresql/company.sql) having records as follows:

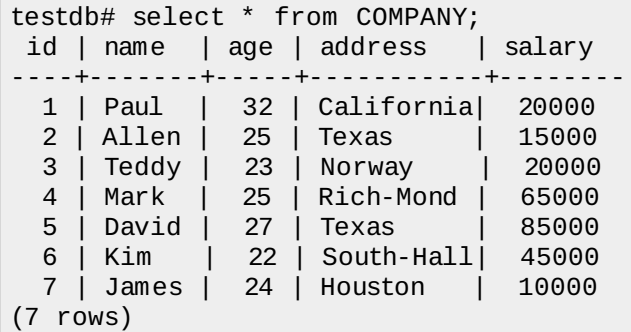

Here are simple examples showing usage of PostgreSQL Logical Operators. Following SELECT statement will list down all the records where AGE is greater than or equal to 25 **AND** salary is greater than or equal to 65000.00:

testdb=# SELECT \* FROM COMPANY WHERE AGE >= 25 AND SALARY >= 65000;

Above PostgreSQL statement will produce the following result:

id | name | age | address | salary ----+-------+-----+------------+-------- 4 | Mark | 25 | Rich-Mond | 65000  $5$  | David | 27 | Texas (2 rows)

Following SELECT statement lists down all the records where AGE is greater than or equal to 25 **OR** salary is greater than or equal to 65000.00:

testdb=# SELECT \* FROM COMPANY WHERE AGE >= 25 OR SALARY >= 65000;

Above PostgreSQL statement will produce the following result:

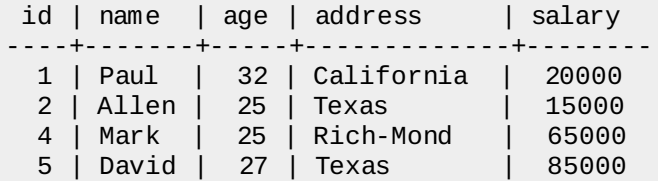

```
(4 rows)
```
Following SELECT statement lists down all the records where AGE is not NULL which means all the records because none of the record is having AGE equal to NULL:

testdb=# SELECT \* FROM COMPANY WHERE AGE IS NOT NULL;

Above PostgreSQL statement will produce the following result:

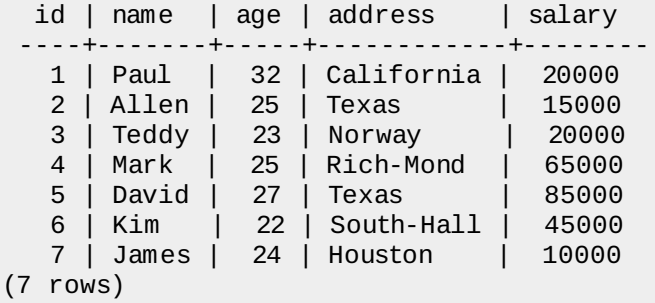

Following SELECT statement lists down all the records where NAME starts with 'Pa', does not matter what comes after 'Pa'.

testdb=# SELECT \* FROM COMPANY WHERE NAME LIKE 'Pa%';

Above PostgreSQL statement will produce the following result:

id | name | age |address | salary ----+------+-----+-----------+-------- 1 | Paul | 32 | California| 20000

Following SELECT statement lists down all the records where AGE value is either 25 or 27:

testdb=# SELECT \* FROM COMPANY WHERE AGE IN ( 25, 27 );

Above PostgreSQL statement will produce the following result:

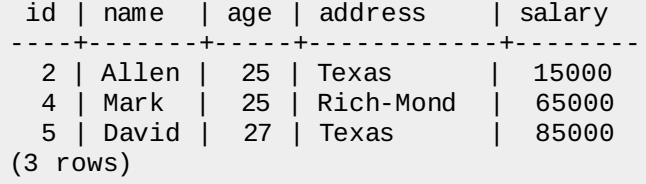

Following SELECT statement lists down all the records where AGE value is neither 25 nor 27:

testdb=# SELECT \* FROM COMPANY WHERE AGE NOT IN ( 25, 27 );

Above PostgreSQL statement will produce the following result:

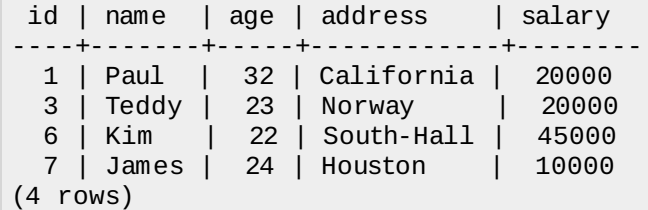

Following SELECT statement lists down all the records where AGE value is in BETWEEN 25 AND 27:

testdb=# SELECT \* FROM COMPANY WHERE AGE BETWEEN 25 AND 27;

Above PostgreSQL statement will produce the following result:

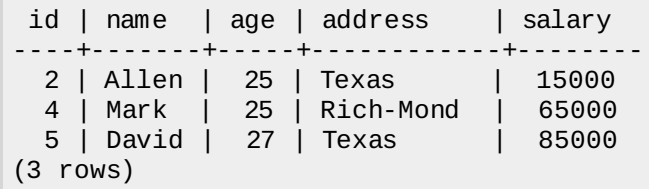

Following SELECT statement makes use of SQL sub-query where sub-query finds all the records with AGE field having SALARY > 65000 and later WHERE clause is being used along with EXISTS operator to list down all the records where AGE from the outside query exists in the result returned by sub-query:

```
testdb=# SELECT AGE FROM COMPANY
        WHERE EXISTS (SELECT AGE FROM COMPANY WHERE SALARY > 65000);
```
Above PostgreSQL statement will produce the following result:

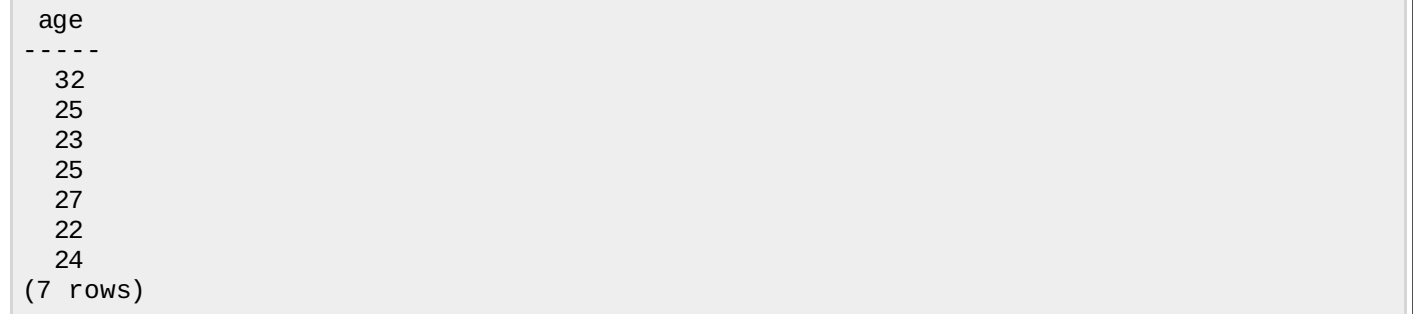

Following SELECT statement makes use of SQL sub-query where subquery finds all the records with AGE field having SALARY > 65000 and later WHERE clause is being used along with > operator to list down all the records where AGE from outside query is greater than the age in the result returned by sub-query:

testdb=# SELECT \* FROM COMPANY WHERE AGE > (SELECT AGE FROM COMPANY WHERE SALARY > 65000);

Above PostgreSQL statement will produce the following result:

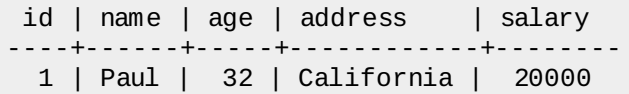

# POSTGRESOL - UPDATE QUERY

The PostgreSQL **UPDATE** Query is used to modify the existing records in a table. You can use WHERE clause with UPDATE query to update selected rows otherwise all the rows would be updated.

#### **Syntax:**

The basic syntax of UPDATE query with WHERE clause is as follows:

```
UPDATE table_name
SET column1 = value1, column2 = value2...., columnN = valueN
WHERE [condition];
```
You can combine N number of conditions using AND or OR operators.

# **Example:**

Consider the table [COMPANY](/postgresql/company.sql) having records as follows:

```
testdb# select * from COMPANY;
id | name | age | address | salary
----+-------+-----+-----------+--------
 1 | Paul | 32 | California| 20000
 2 | Allen | 25 | Texas | 15000
 3 | Teddy | 23 | Norway | 20000
 4 | Mark | 25 | Rich-Mond | 65000
 5 | David | 27 | Texas | 85000
 6 | Kim | 22 | South-Hall| 45000
 7 | James | 24 | Houston | 10000
(7 rows)
```
Following is an example, which would update ADDRESS for a customer, whose ID is 6:

testdb=# UPDATE COMPANY SET SALARY = 15000 WHERE ID = 3;

Now, COMPANY table would have the following records:

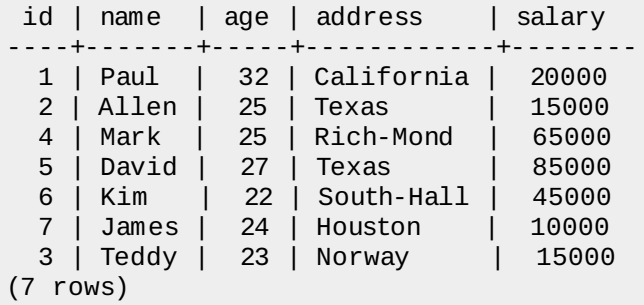

If you want to modify all ADDRESS and SALARY column values in COMPANY table, you do not need to use WHERE clause and UPDATE query would be as follows:

testdb=# UPDATE COMPANY SET ADDRESS = 'Texas', SALARY=20000;

Now, COMPANY table will have the following records:

```
id | name | age | address | salary
----+-------+-----+---------+--------
 1 | Paul | 32 | Texas | 20000
 2 | Allen | 25 | Texas | 20000
 4 | Mark | 25 | Texas | 20000
 5 | David | 27 | Texas | 20000
 6 | Kim | 22 | Texas | 20000
 7 | James | 24 | Texas | 20000
 3 | Teddy | 23 | Texas | 20000
(7 rows)
```
# POSTGRESQL - DELETE QUERY

The PostgreSQL **DELETE** Query is used to delete the existing records from a table. You can use WHERE clause with DELETE query to delete selected rows, otherwise all the records would be deleted.

## **Syntax:**

The basic syntax of DELETE query with WHERE clause is as follows:

DELETE FROM table name WHERE [condition];

You can combine N number of conditions using AND or OR operators.

# **Example:**

Consider the table [COMPANY](/postgresql/company.sql) having records as follows:

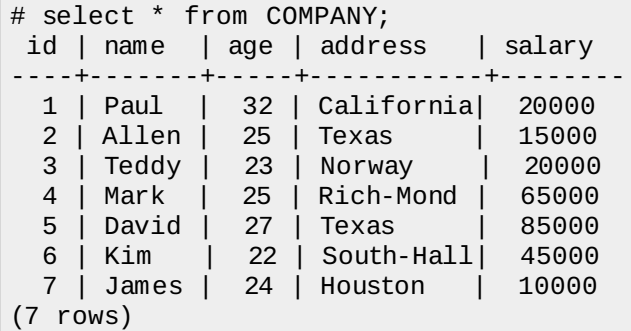

Following is an example which would DELETE a customer, whose ID is 7:

testdb=# DELETE FROM COMPANY WHERE  $ID = 2$ ;

Now COMPANY table will have following records:

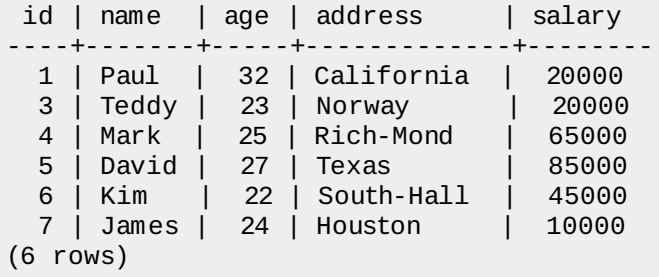

If you want to DELETE all the records from COMPANY table, you do not need to use WHERE clause with DELETE queries, which would be as follows:

testdb=# DELETE FROM COMPANY;

Now, COMPANY table does not have any record because all the records have been deleted by DELETE statement. Processing math: 100%